<span id="page-0-0"></span>**Nicrosoft** Privatumas

> Naujausią informaciją apie ["Microsoft"](https://go.microsoft.com/fwlink/?LinkId=521839) duomenų apdorojimo praktikas rasite "Microsoft" [privatumo nuostatose.](https://go.microsoft.com/fwlink/?LinkId=521839) Čia taip pat sužinosite apie naujausius įrankius, kuriuos teikiame norėdami pasiekti ir valdyti jūsų duomenis, ir kaip su mumis susisiekti, jei turite su privatumu susijusių klausimų.

# "Windows 7" privatumo nuostatos

Paskutinį kartą naujinta: **2011 m. vasarį**

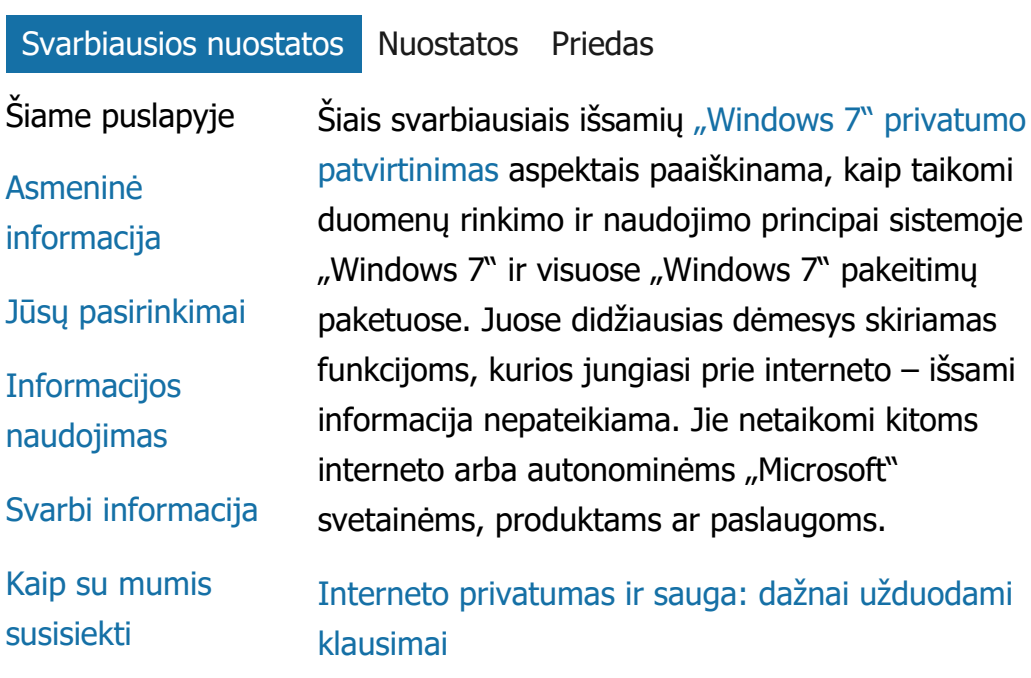

[Skirta administratoriams: Duomen](http://go.microsoft.com/fwlink/?LinkId=148050)[ų](http://go.microsoft.com/fwlink/?LinkId=148050) [tvarkymo](http://go.microsoft.com/fwlink/?LinkId=148050) [informacija naudojant "Windows](http://go.microsoft.com/fwlink/?LinkId=148050) Server 2008 R2" ir ["Windows](http://go.microsoft.com/fwlink/?LinkId=148050) 7".

 $-$  išsami

#### Asmeninė informacija

• Tam tikros "Windows 7" funkcijos gali prašyti

leidimo rinkti ar naudoti jūsų asmeninę informaciją. Papildoma informacija apie šias funkcijas ir tai, kaip jos naudoja jūsų asmeninę informaciją, pateikiama išsamiose ["Windows 7" privatumo patvirtinimas](http://go.microsoft.com/fwlink/?LinkID=181944).

- Kai kurios "Windows 7" funkcijos suteikia jums galimybę, jei sutinkate, bendrinti savo asmeninę informaciją internete.
- Jei pasirinksite registruoti savo programinę įrangą, bus paprašyta pateikti asmeninę informaciją.
- [Papildoma informacija](http://go.microsoft.com/fwlink/?LinkID=181944)

# [Į](#page-0-0) [puslapio virš](#page-0-0)[ų](#page-0-0)

Jūsų pasirinkimai

- "Windows 7" suteikia jums įvairiausių būdų kontroliuoti, kaip sistemos "Windows 7" funkcijos perduoda informaciją internetu.
- Kai kurios prie interneto besijungiančios funkcijos įjungiamos pagal numatytuosius parametrus, kad sistema "Windows 7" veiktu geriau. Galite pasirinkti išjungti šias funkcijas. Norėdami daugiau sužinoti apie šias funkcijas, žr. ["Windows 7" privatumo patvirtinimas](http://go.microsoft.com/fwlink/?LinkID=181945).
- [Papildoma informacija](http://go.microsoft.com/fwlink/?LinkID=181944)

# [Į](#page-0-0) [puslapio virš](#page-0-0)[ų](#page-0-0)

Informacijos naudojimas

- Sukauptą informaciją naudojame norėdami įgalinti jūsų naudojamas funkcijas ar teikti jūsų pageidaujamas paslaugas. Ją taip pat naudojame tobulindami savo produktus ir paslaugas. Kad galėtume teikti savo paslaugas, kartais teikiame šią informaciją kitoms įmonėms, kurios dirba mūsų vardu. Prieiga prie šios informacijos suteikiama tik toms įmonėms, kurioms šios informacijos reikia norint atlikti tiesioginę savo veiklą. Šios įmonės privalo išlaikyti šios informacijos konfidencialumą, be to, joms draudžiama ją naudoti kitais tikslais.
- [Papildoma informacija](http://go.microsoft.com/fwlink/?LinkID=181944)

# [Į](#page-0-0) [puslapio virš](#page-0-0)[ų](#page-0-0)

Svarbi informacija

- Kad būtų mažinamos programinės įrangos piratavimo galimybės ir mūsų klientai gautų tokios kokybės programinę įrangą, kokios tikėjosi, "Windows 7" reikia suaktyvinti. "Microsoft" nenaudoja šios informacijos jūsų asmenybei nustatyti ar su jumis susisiekti.
- Išsamiose ["Windows 7" privatumo](http://go.microsoft.com/fwlink/?LinkID=181944) [patvirtinimas](http://go.microsoft.com/fwlink/?LinkID=181944) pateikiami papildomos informacijos apie konkrečias "Windows 7" funkcijas saitai.
- Norėdami gauti daugiau informacijos apie tai, kaip internete apsaugoti asmeninį kompiuterį,

informaciją ir šeimą, apsilankykite [interneto](http://go.microsoft.com/fwlink/?linkid=58502) [saugos ištekliuose](http://go.microsoft.com/fwlink/?linkid=58502).

# [Į](#page-0-0) [puslapio virš](#page-0-0)[ų](#page-0-0)

Kaip su mumis susisiekti

Norėdami gauti daugiau informacijos apie privatumo principų taikymą, peržiūrėkite išsamias ["Windows 7" privatumo patvirtinimas](http://go.microsoft.com/fwlink/?LinkID=181944). Arba galite rašyti mums naudodami mūsų [žiniatinklio formą](http://go.microsoft.com/?linkid=9634754).

[Į](#page-0-0) [puslapio virš](#page-0-0)[ų](#page-0-0)

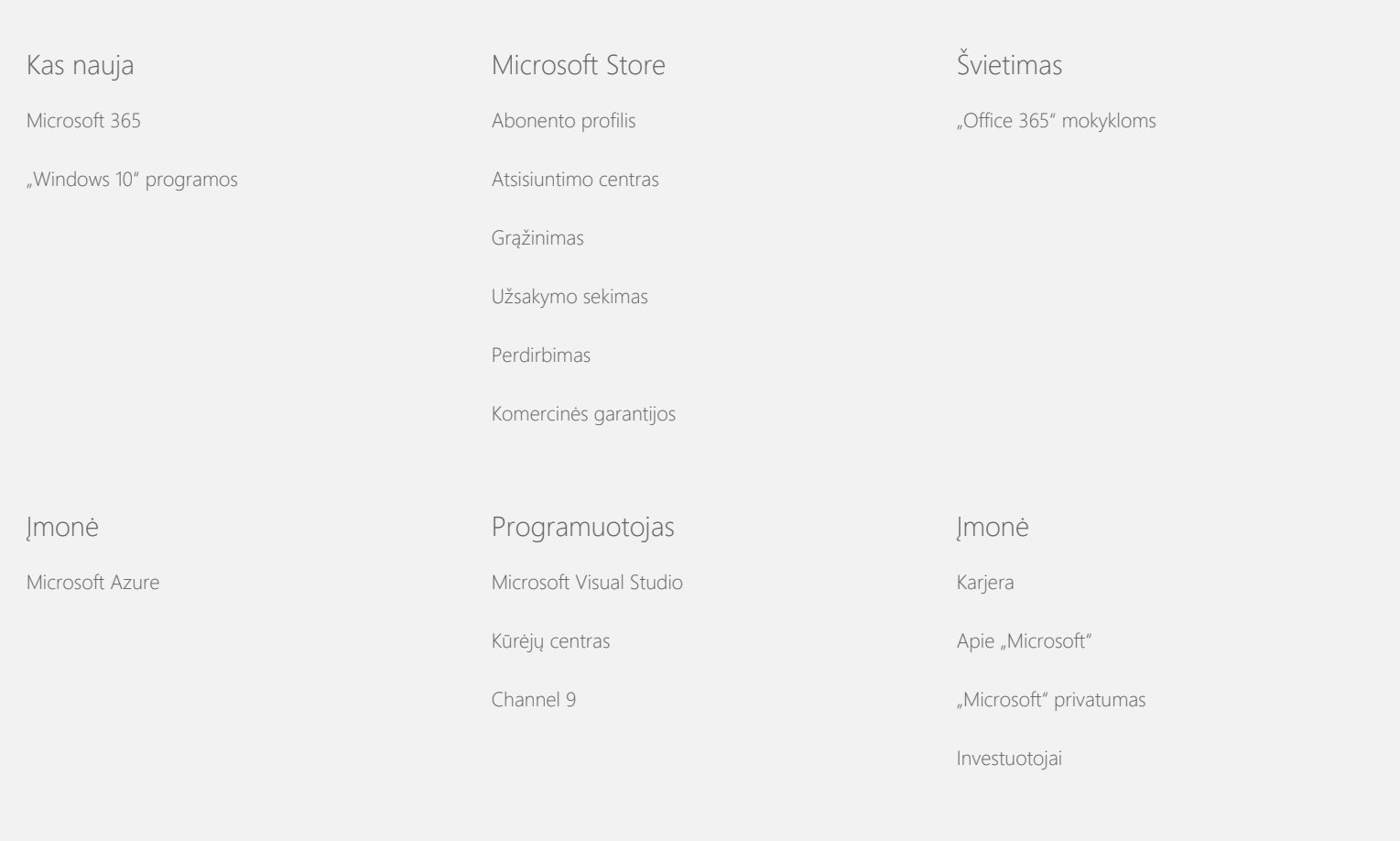

© Microsoft 2021

"Windows 7" privatumo nuostatos

<span id="page-5-0"></span>**Nicrosoft** Privatumas

> Naujausią informaciją apie ["Microsoft"](https://go.microsoft.com/fwlink/?LinkId=521839) duomenų apdorojimo praktikas rasite "Microsoft" [privatumo nuostatose.](https://go.microsoft.com/fwlink/?LinkId=521839) Čia taip pat sužinosite apie naujausius įrankius, kuriuos teikiame norėdami pasiekti ir valdyti jūsų duomenis, ir kaip su mumis susisiekti, jei turite su privatumu susijusių klausimų.

# "Windows 7" privatumo nuostatos

Paskutinį kartą naujinta: **2011 m. vasarį**

[Svarbiausios nuostatos](https://privacy.microsoft.com/lt-LT/windows-7-privacy-statement?pivotId=d457e397-2439-4036-8056-01afb813fb6d&pivotItemId=2d9b6bd0-0f0f-4fc9-96a3-510ea51c9bd8) [Nuostatos](javascript:void(0)) [Priedas](#page-10-0)

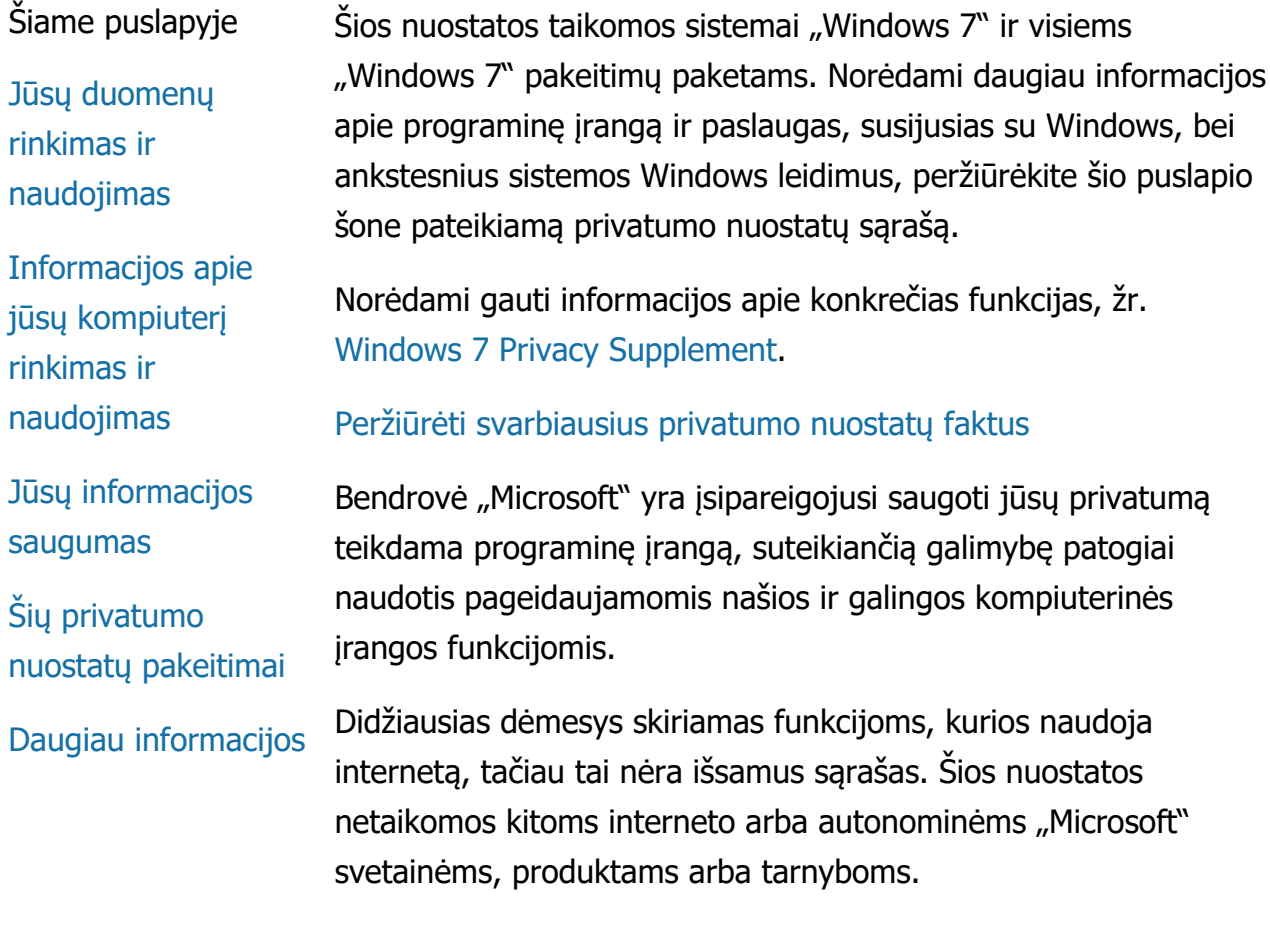

Jūsų duomenų rinkimas ir naudojimas

Asmeninę iš jūsų gaunamą ir renkamą informaciją "Microsoft", jos valdomi filialai bei susijusios įmonės naudos norėdami įgalinti jūsų naudojamas funkcijas ir teikti paslaugas ar vykdyti operacijas, kurių pageidavote ar kurias leidote vykdyti. Ši informacija taip pat gali būti naudojama analizuojant ir tobulinant bendrovės "Microsoft" produktus ir paslaugas.

Jūsų pateikta asmeninė informacija, išskyrus tai, kas aprašyta šiose nuostatose, be jūsų sutikimo nebus perduodama trečiosioms šalims. Tam tikrais atvejais samdome kitas įmones, kad jos teiktų ribotas paslaugas mūsų vardu, pavyzdžiui, atliktų statistinę mūsų paslaugų analizę. Šioms įmonėms suteikiame tik jų paslaugoms teikti reikalingą asmeninę informaciją ir joms yra draudžiama naudoti šią informaciją bet kokiais kitais tikslais.

"Microsoft" gali pasiekti ar atskleisti informaciją apie jus, įskaitant jūsų ryšių turinį, kad būtų: (a) laikomasi įstatymų arba reaguojama į teisėtus ar teisinių procesų reikalavimus; (b) apsaugotos "Microsoft" ar mūsų klientų teisės ir turtas, taip pat užtikrintas mūsų sutarčių ar strategijų, kuriomis vadovaujatės naudodamiesi programine įranga, vykdymas; (c) sąžiningai pasielgta manant, kad toks panaudojimas ar atskleidimas reikalingas norint užtikrinti "Microsoft" darbuotojų, klientų arba visuomenės narių asmeninę saugą.

"Windows 7" surinkta ir į "Microsoft" siunčiama informacija gali būti saugoma ir apdorojama Jungtinėse Valstijose arba kitoje šalyje, kurioje veikia "Microsoft" arba jos filialai, antrinės įmonės arba paslaugų teikėjai. "Microsoft" laikosi JAV prekybos departamento nustatytos saugaus uosto sistemos principų rinkdama, naudodama ir saugodama duomenis iš Europos Sąjungos, Europos ekonominės erdvės ir Šveicarijos.

# [Į](#page-5-0) [puslapio virš](#page-5-0)[ų](#page-5-0)

Informacijos apie jūsų kompiuterį rinkimas ir naudojimas Naudojant programinę įrangą su internetinėmis funkcijomis informacija apie jūsų kompiuterį (toliau - standartinė kompiuterio informacija) yra siunčiama į jūsų lankomą svetainę ir naudojamą interneto tarnybą. Standartinę informaciją apie kompiuterį paprastai sudaro IP adresas, operacinės sistemos versija, naršyklės versija ir regiono bei kalbos parametrai. Kai kada standartinei informacijai apie kompiuterį taip pat gali būti priskiriamas aparatūros identifikatorius, suteikiantis galimybę sužinoti apie prietaiso gamintoją, jo pavadinimą ir versiją. Jei tam tikra funkcija ar tarnyba siunčia informaciją bendrovei "Microsoft", kartu bus siunčiama ir standartinė kompiuterio informacija.

Išsamioje informacijoje apie privatumo nuostatų taikymą, skirtoje kiekvienai Windows 7 funkcijai, nurodytai šio puslapio šone esančioje papildomoje privatumo nuostatų informacijoje, nurodoma, kokia papildoma informacija yra renkama ir kaip ji naudojama.

Norėdami modifikuoti daugelį toliau aprašomų funkcijų parametrų, administratoriai gali naudoti grupės strategijas. Norėdami gauti daugiau informacijos, žr. ["Windows](http://go.microsoft.com/fwlink/?LinkId=148050) 7" ir "Windows Server 2008 [R2" naudojimas: interneto ryšio valdymas.](http://go.microsoft.com/fwlink/?LinkId=148050)

#### [Į](#page-5-0) [puslapio virš](#page-5-0)[ų](#page-5-0)

#### Jūsų informacijos saugumas

"Microsoft" įsipareigoja užtikrinti jūsų informacijos saugumą. Mes naudojame įvairias apsaugos technologijas ir procedūras, padedančias apsaugoti jūsų informaciją nuo neteisėtos prieigos, kad ji nebūtų naudojama ar atskleidžiama. Pavyzdžiui, saugome jūsų pateiktą informaciją ribotos prieigos kompiuterių sistemose, kurios laikomos saugomose patalpose. Kai perduodame itin slaptą informaciją (pvz., kredito kortelės numerį ar slaptažodį) internetu, apsaugome ją užšifruodami, pavyzdžiui, naudodami saugiųjų jungčių lygmens (SSL) protokolą.

# [Į](#page-5-0) [puslapio virš](#page-5-0)[ų](#page-5-0)

#### Šių privatumo nuostatų pakeitimai

Kartkartėmis atnaujinsime šias privatumo nuostatas, kad jos atspindėtų mūsų produktų ir paslaugų pakeitimus bei klientų

atsiliepimus. Kai paskelbsime šių nuostatų pakeitimus, pakeisime šio patvirtinimo viršuje esančią paskutinio atnaujinimo datą. Prieš atlikdami bet kokius turinio arba būdų, kaip "Microsoft" naudoja jūsų asmeninę informaciją, pakeitimus informuosime jus paskelbdami gerai matomą pranešimą arba nusiųsdami pranešimą tiesiogiai jums. Rekomenduojame kartkartėmis peržiūrėti šias nuostatas, kad žinotumėte, kaip bendrovė "Microsoft" apsaugo jūsų informaciją.

[Į](#page-5-0) [puslapio virš](#page-5-0)[ų](#page-5-0)

#### Daugiau informacijos

"Microsoft" maloniai laukia jūsų komentarų dėl šių privatumo nuostatų. Jei turite klausimų dėl šių nuostatų arba manote, kad jų nesilaikome, susisiekite su mumis [č](http://go.microsoft.com/fwlink/?linkid=148430)[ia](http://go.microsoft.com/fwlink/?linkid=148430).

Microsoft Privacy Microsoft Corporation One Microsoft Way Redmond, Washington 98052 USA

[Į](#page-5-0) [puslapio virš](#page-5-0)[ų](#page-5-0)

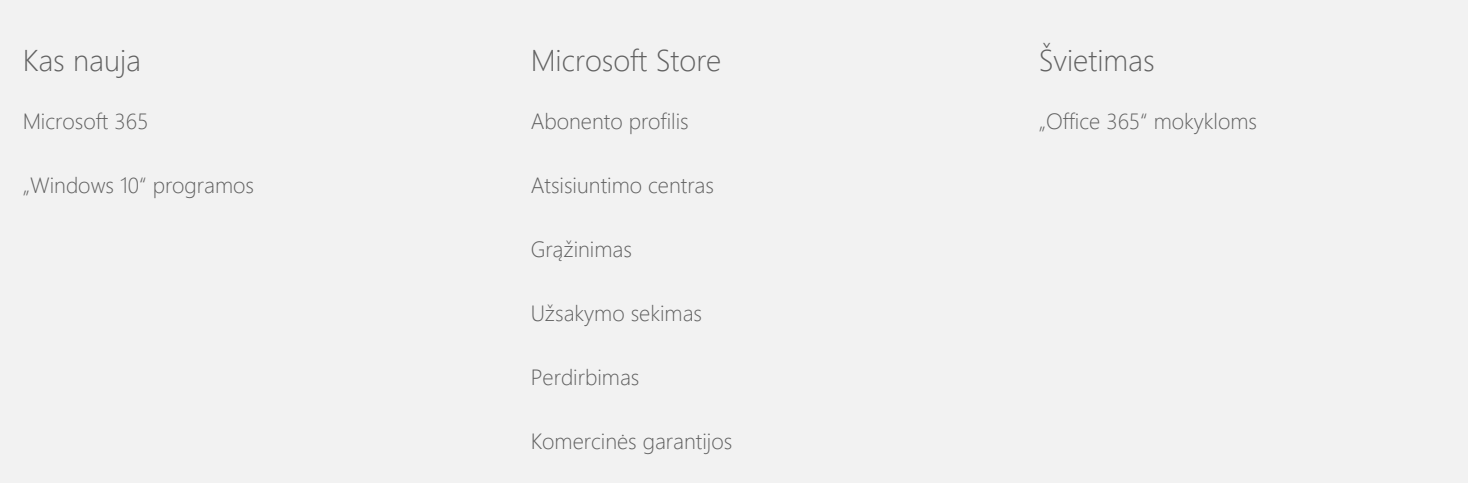

#### "Windows 7" privatumo nuostatos

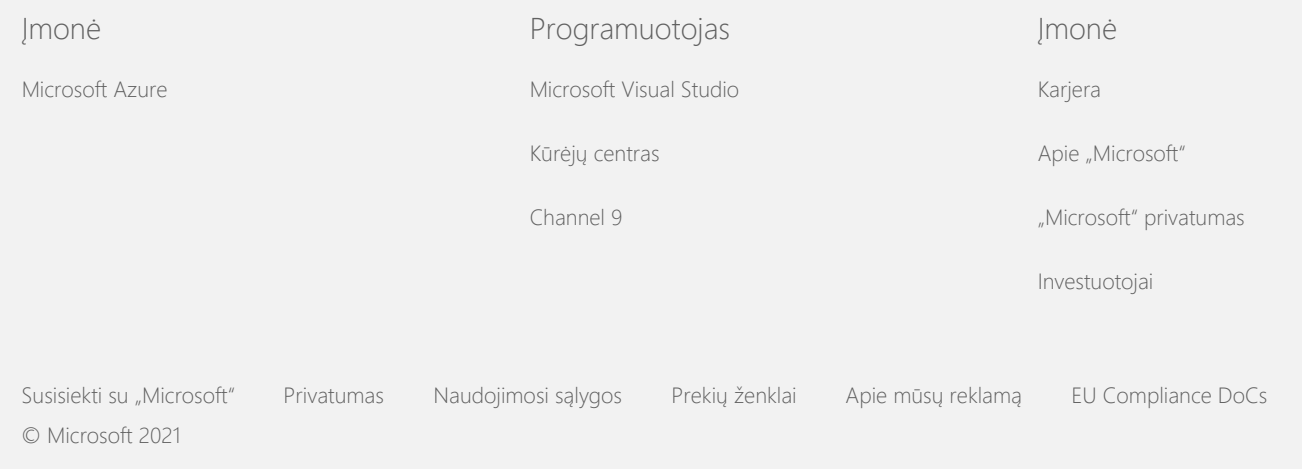

<span id="page-10-0"></span>**Nicrosoft** Privatumas

> Naujausią informaciją apie ["Microsoft"](https://go.microsoft.com/fwlink/?LinkId=521839) duomenų apdorojimo praktikas rasite "Microsoft" [privatumo nuostatose.](https://go.microsoft.com/fwlink/?LinkId=521839) Čia taip pat sužinosite apie naujausius įrankius, kuriuos teikiame norėdami pasiekti ir valdyti jūsų duomenis, ir kaip su mumis susisiekti, jei turite su privatumu susijusių klausimų.

# "Windows 7" privatumo nuostatos

Paskutinį kartą naujinta: **2011 m. vasarį**

[Svarbiausios nuostatos](https://privacy.microsoft.com/lt-LT/windows-7-privacy-statement?pivotId=d457e397-2439-4036-8056-01afb813fb6d&pivotItemId=2d9b6bd0-0f0f-4fc9-96a3-510ea51c9bd8) [Nuostatos](#page-5-0) [Priedas](javascript:void(0))

Šiame puslapyje **[Aktyvinimas](#page-10-0)** [Auditas](#page-10-0) ["BitLocker" disko](#page-10-0) [šifravimas](#page-10-0) [Į](#page-10-0)[renginio](#page-10-0) [informacijos](#page-10-0) [nuskaitymas](#page-10-0) [Į](#page-10-0)[rengini](#page-10-0)[ų](#page-10-0) [tvarkytuv](#page-10-0)[ė](#page-10-0) **[Dinaminis](#page-10-0)** [naujinimas](#page-10-0) [Lengvos prieigos](#page-10-0) [ne](#page-10-0)[į](#page-10-0)[galiesiems](#page-10-0) [centras](#page-10-0) [Į](#page-10-0)[vyki](#page-10-0)[ų peržiū](#page-10-0)[ros](#page-10-0) Atminkite, kad šis puslapis yra ["Windows 7" privatumo](http://go.microsoft.com/fwlink/?LinkID=181944) [patvirtinimasp](http://go.microsoft.com/fwlink/?LinkID=181944)apildymas. Norėdami suprasti, kaip renkami ir naudojami duomenys naudojantis tam tikra funkcija arba tarnyba, turite perskaityti "Windows 7" privatumo nuostatas ir visus taikytinus jų papildymus. **Aktyvinimas** Ką atlieka ši funkcija Aktyvinimas padeda mažinti programinės įrangos klastojimo galimybes ir užtikrina bendrovės "Microsoft" klientų gaunamos programinės įrangos kokybę. Suaktyvinus programinę įrangą, tam tikras produkto kodas yra susiejamas su kompiuteriu (aparatūra), kuriame yra įdiegta jūsų programinė įranga. Taip susiejus neleidžiama naudoti to paties produkto kodo aktyvinant tą pačią programinės įrangos kopiją keliuose kompiuteriuose. Atlikus kompiuterio komponentų arba programinės įrangos pakeitimus programinę įrangą gali reikėti suaktyvinti iš naujo. Surinkta, apdorota arba perduota informacija

[programa](#page-10-0)

[Faksas](#page-10-0)

**I[taisai](#page-10-0)** 

[Žaidimų](#page-10-0) [aplankas](#page-10-0)

[Rašysenos](#page-10-0) [atpažinimas \(tik](#page-10-0) ["Tablet PC"\)](#page-10-0)

[Nam](#page-10-0)[ų](#page-10-0) [grup](#page-10-0)[ė](#page-10-0)

[Į](#page-10-0)[vesties metodo](#page-10-0) [rengykl](#page-10-0)[ė](#page-10-0) [\(IME\)](#page-10-0)

[Diegimo tobulinimo](#page-10-0) [programa](#page-10-0)

[Interneto](#page-10-0) [spausdinimas](#page-10-0)

[Vietos ir kiti jutikliai](#page-10-0)

["Microsoft" klaid](#page-10-0)[ų](#page-10-0) [ataskait](#page-10-0)[ų](#page-10-0) [tarnyba](#page-10-0)

[Tinklo informacijos](#page-10-0) [surinkimo tarnyba](#page-10-0)

**[Spaudini](#page-10-0)[ų](#page-10-0)** [užsakymas](#page-10-0)

[T](#page-10-0)[ė](#page-10-0)[v](#page-10-0)[ų](#page-10-0) [kontrol](#page-10-0)[ė](#page-10-0)

[Funkcija Prijungti ir](#page-10-0) [leisti](#page-10-0)

["Prijungti ir leisti"](#page-10-0) [pl](#page-10-0)[ė](#page-10-0)[tiniai](#page-10-0)

[Program](#page-10-0)[ų](#page-10-0) [suderinamumo](#page-10-0) [asistentas](#page-10-0)

[Programos ypatybi](#page-10-0)[ų](#page-10-0)

Aktyvinant bendrovei "Microsoft" siunčiama produkto kodo informacija, pavyzdžiui:

- "Microsoft" produkto kodas penkių skaitmenų kodas, kuriuo identifikuojamas aktyvinamas "Windows 7" produktas.
- Kanalo ID arba vietovės kodas, kuris rodo, kur Windows 7 produktą įsigijote. Pavyzdžiui, jis rodo, ar produktas buvo parduotas mažmeninės prekybos vietoje, ar tai bandomoji versija, ar jam taikoma bendrojo licencijavimo programa, ar jį iš anksto įdiegė kompiuterio gamintojas ir pan.
- Idiegimo data.
- Informacija, padedanti patvirtinti, kad produkto kodo informacija nebuvo pakeista.

Jei Windows 7 licencijuojate prenumeruodami, jums bus siunčiama informacija apie tai, kaip veikia jūsų abonementas.

Be to, aktyvinimas bendrovei "Microsoft" siunčia ir numerį, gautą iš kompiuterio aparatūros konfigūracijos. Šis skaičius nenurodo jokios informacijos apie asmenį ar programinę įrangą. Pagal jį neįmanoma nustatyti kompiuterio gamintojo ar modelio, taip pat jo neįmanoma apskaičiuoti ir nustatyti papildomos informacijos apie kompiuterį. Kartu su standartine kompiuterio informacija renkama informacija apie papildomus kalbos parametrus.

# Informacijos naudojimas

"Microsoft" šią informaciją naudoja norėdama patvirtinti, kad jūs turite licencijuotą programinės įrangos kopiją, ir nustatyti, ar jums taikomos tam tikros palaikymo programos. Be to, ši informacija kaupiama ir statistiniais tikslais. "Microsoft" nenaudoja šios informacijos jūsų asmenybei nustatyti ar su jumis susisiekti.

Pasirinkimas ir valdymas

Aktyvinimas yra privalomas ir turi būti atliktas per nurodytą laikotarpį. Jeigu programinės įrangos neaktyvinsite, pasibaigus atidėjimo periodui, jos naudoti negalėsite. Jei neturite galiojančios šios programinės įrangos licencijos, negalėsite suaktyvinti "Windows".

# [Į](#page-10-0) [puslapio virš](#page-10-0)[ų](#page-10-0)

# [suderinamumo](#page-10-0) [skirtukas](#page-10-0)

[Ypatyb](#page-10-0)[ė](#page-10-0)[s](#page-10-0)

[Nuotolin](#page-10-0)[ė](#page-10-0)[s prieigos](#page-10-0) [ryšiai](#page-10-0)

["RemoteApp" ir](#page-10-0) [darbalaukio ryšiai](#page-10-0)

[Jungimasis prie](#page-10-0) [nuotolinio](#page-10-0) [darbalaukio](#page-10-0)

[Teisi](#page-10-0)[ų](#page-10-0) [valdymo](#page-10-0) [tarnybos \(RMS\)](#page-10-0) [klientas](#page-10-0)

["Teredo"](#page-10-0) [technologija](#page-10-0)

[Patikimos platformos](#page-10-0) [modulio \(TPM\)](#page-10-0) [tarnybos](#page-10-0)

[Šaknini](#page-10-0)[ų](#page-10-0) [sertifikat](#page-10-0)[ų](#page-10-0) [naujinimas](#page-10-0)

"WPnP™ [technologija](#page-10-0)

[Windows Anytime](#page-10-0) [Upgrade](#page-10-0)

[Windows Customer](#page-10-0) **[Experience](#page-10-0) [Improvement](#page-10-0)** [Program \(CEIP\)](#page-10-0)

[Windows Defender](#page-10-0)

[Windows File](#page-10-0) [Association](#page-10-0)

[Windows Help](#page-10-0)

# Auditas

Ką atlieka ši funkcija

Audito funkcija suteikia administratoriui galimybę konfigūruoti "Windows" taip, kad ji įrašytų operacinės sistemos veiklą į saugos žurnalą, kurį galima pasiekti naudojant įvykių peržiūros ir kitas programas. Šia žurnalas gali padėti administratoriui aptikti neįgaliotą prieigą prie kompiuterio ar jo išteklių, pavyzdžiui, ar kas nors buvo įėjęs į kompiuterį, sukūrė naują vartotojo abonementą, pakeitė saugos strategiją arba atidarė dokumentą, bei spręsti problemas.

Surinkta, apdorota arba perduota informacija Administratoriai gali nustatyti, kokia informacija bus renkama, kiek laiko ji bus saugoma ir ar ji bus perduodami kitoms šalims. Informacija gali būti ir asmeninė, pavyzdžiui, vartotojų ar failų vardai. Norėdami gauti daugiau informacijos, kreipkitės į savo administratorių.

Informacijos naudojimas

Administratoriai taip pat gali nustatyti, kaip bus naudojama audito informacija. Paprastai saugos žurnalą naudoja auditoriai ir administratoriai, kad galėtų stebėti kompiuterio veikimą ar aptikti neleistiną prieigą prie kompiuterio ar jame esančių išteklių.

# Pasirinkimas ir valdymas

Administratoriai nustato, ar ši funkcija bus įjungta ir kaip bus įspėjami vartotojai. Kiti vartotojai negali peržiūrėti saugos žurnalo, jei neturi specialaus administratoriaus leidimo. Kompiuteryje audito funkciją galite konfigūruoti eidami į administravimo įrankiuose esančią parinktį Vietinė saugos strategija.

# [Į](#page-10-0) [puslapio virš](#page-10-0)[ų](#page-10-0)

"BitLocker" disko šifravimas

Ką atlieka ši funkcija

Jei "BitLocker" funkcija yra jūsų sistemos "Windows 7" versijoje, ji apsaugo jūsų duomenis padėdama išvengti autonominės programinės įrangos atakų. Naudojant "BitLocker" galima šifruoti palaikomus standžiuosius ir keičiamuosius diskus. Jei diske

#### **[ReadyBoost](#page-10-0)**

[Windows Remote](#page-10-0) **[Assistance](#page-10-0)** 

[Windows Speech](#page-10-0) **[Recognition](#page-10-0)** 

[Windows Time](#page-10-0) **[Service](#page-10-0)** 

**[Windows](#page-10-0) [Troubleshooting](#page-10-0)**  įgalintas "BitLocker", visiškai užšifruojamas visas disko turinys.

Surinkta, apdorota arba perduota informacija Kai įjungtas "BitLocker", atminties kriptografiniai raktai nuolat užšifruoja ir iššifruoja duomenis, kai jie skaitomi iš apsaugoto standžiojo disko ar įrašomi į jį. "BitLocker" sąrankos metu galite pasirinkti ir atspausdinti atkūrimo raktą, įrašyti jį kokioje nors vietoje savo tinkle arba, išskyrus keičiamuosius diskus, atkūrimo raktą galite įrašyti į USB "flash" atmintinę.

Kai šifruojate diską naudodami intelektualiąją kortelę, jos viešasis raktas ir unikalusis identifikatorius diske saugomi nešifruoti. Ši informacija gali būti naudojama sertifikavimo institucijos, kuri buvo naudota pirmam intelektualiosios kortelės šifravimo sertifikatui sukurti, vietai nustatyti.

Jei jūsų kompiuteryje yra 1.2 arba naujesnės versijos patikimos platformos modulio (TPM) saugos aparatūra, "BitLocker" naudos TPM, kad diskui, kuriame įdiegta "Windows", galėtų suteikti aparatūra sustiprintą duomenų apsaugą. Norėdami daugiau informacijos, žr. "Patikimos platformos modulio (TPM) tarnybos" (toliau). Kompiuteriuose su TPM taip pat galite nustatyti asmeninį identifikavimo numerį (PIN), kad padidintumėte šifruotųjų duomenų apsaugos lygį. "BitLocker" šį TPM PIN kodą saugos diske maišiąja ir šifruota forma.

#### Informacijos naudojimas

Kriptografiniai raktai ir universalūs unikalieji identifikatoriai (GUID) yra saugomi kompiuterio atmintyje, kad būtų palaikomos "BitLocker" operacijos. "BitLocker" atkūrimo informacija įvykus aparatūros gedimams ir kilus kitoms problemoms suteikia galimybę pasiekti jūsų apsaugotus duomenis. Ši atkūrimo informacija suteikia galimybę "BitLocker" atskirti įgaliotuosius ir neįgaliotuosius vartotojus. "BitLocker" surinkta informacija nesiunčiama "Microsoft".

#### Pasirinkimas ir valdymas

"BitLocker" yra išjungta pagal numatytuosius nustatymus. Įėję į valdymo skydo parinktį "BitLocker" disko šifravimas, bet kuriuo metu galite įjungti arba išjungti funkcijos "BitLocker" taikymą keičiamajam diskui. Administratorius gali įjungti arba išjungti "BitLocker" taikymą visiems diskams, įskaitant standžiuosius

diskus.

#### [Į](#page-10-0) [puslapio virš](#page-10-0)[ų](#page-10-0)

#### Įrenginio informacijos nuskaitymas

Ką atlieka ši funkcija

Irenginio informacijos nuskaitymo funkcija atsisiunčia iš "Microsoft" informaciją apie jūsų aparatūros įrenginius, pavyzdžiui, gamintojo pavadinimą, aprašą ir įrenginio paveikslėlį, ir ją parodo jums.

Surinkta, apdorota arba perduota informacija Kad nuskaitytų reikiamą įrenginio informaciją, ši funkcija bendrovei "Microsoft" siunčia duomenis, įskaitant jūsų įrenginio ID (pvz., aparatūros ID arba naudojamo įrenginio modelio ID), jūsų vietą, datą, kada pastarąjį kartą buvo atnaujinta įrenginio informacija. Į jūsų kompiuterį atsiųstoje informacijoje gali būti pateikiamas modelio pavadinimas, aprašas, įrenginio gamintojo logotipas ir užduotys.

#### Informacijos naudojimas

Surinkta informacija naudojama reikiamai įrenginio informacijai atsisiųsti. Jokia siunčiama informacija nenaudojama jūsų asmenybei nustatyti arba su jumis susisiekti.

#### Pasirinkimas ir valdymas

Jei Windows 7 sąrankos metu pasirenkate rekomenduojamus parametrus, įjungiate ir įrenginio informacijos nuskaitymą. Įėję į valdymo skydą ir pasirinkę Įrenginiai ir spausdintuvai, galite šią funkciją išjungti. Dalyje Įrenginiai ir spausdintuvai dešiniuoju pelės mygtuku spustelėkite kompiuterio piktogramą, tada spustelėkite **Įrenginio diegimo parametrai**. Pažymėkite **Ne, leisti man pasirinkti, ką daryti**ir spustelėkite, kad išvalytumėte žymės langelį prie **Pakeisti bendrąsias įrenginių piktogramas patobulintomis piktogramomis** .

# [Į](#page-10-0) [puslapio virš](#page-10-0)[ų](#page-10-0)

#### Įrenginių tvarkytuvė

Ką atlieka ši funkcija Įrenginių tvarkytuvė padeda įdiegti naujausias jūsų aparatūros įrenginių tvarkykles. Naudodami tvarkyklių programinės įrangos naujinimo vedlį, galite atnaujinti savo kompiuteryje įdiegtos aparatūros įrenginių tvarkykles, modifikuoti aparatūros parametrus ir spręsti su įrenginiais bei tvarkyklėmis susijusias problemas.

#### Surinkta, apdorota arba perduota informacija

Norint nustatyti, kurie naujinimai taikomi jūsų aparatūrai, jūsų kompiuteryje renkama ir siunčiama "Microsoft" konfigūracijos informacija, pavyzdžiui, kokį spausdintuvą arba kitus įrenginius naudojate. Įrenginių tvarkytuvė ir tvarkyklių programinės įrangos naujinimo vedlys veikia kartu su "Windows" naujinimo tarnyba ir renka šią informaciją. Norėdami gauti daugiau informacijos, kaip "Windows" naujinimo funkcija renka informaciją ir ją naudoja, žr. [Naujinimo tarnyb](http://go.microsoft.com/fwlink/?linkid=50142)[ų](http://go.microsoft.com/fwlink/?linkid=50142) [privatumo nuostatas](http://go.microsoft.com/fwlink/?linkid=50142).

#### Informacijos naudojimas

Surinkta informacija naudojama siekiant nustatyti, kurie naujinimai tinka jūsų kompiuterio aparatūrai ir įdiegtiems įrenginiams. "Microsoft" nenaudoja apie jūsų kompiuterio konfigūraciją surinktos informacijos jūsų asmenybei nustatyti arba su jumis susisiekti.

#### Pasirinkimas ir valdymas

Įrenginių tvarkytuvė įjungiama pagal numatytuosius nustatymus ir negali būti išjungta. Įrenginių tvarkytuvė tik nusiunčia bendrovei "Microsoft" konfigūracijos informaciją ir atsisiunčia atnaujintas tvarkykles, kai atidarote tvarkyklių programinės įrangos naujinimo vedlį ir pasirenkate naujinti savo tvarkyklių programinę įrangą. Norėdami gauti daugiau informacijos, kaip atidaryti įrenginių tvarkytuvę arba naudoti tvarkyklių programinės įrangos naujinimo vedlį, žr. "Windows" žinyną ir palaikymą.

# [Į](#page-10-0) [puslapio virš](#page-10-0)[ų](#page-10-0)

#### Dinaminis naujinimas

#### Ką atlieka ši funkcija

Dinaminio naujinimo funkcija suteikia "Windows 7" galimybę atlikti vienkartinį "Windows" naujinimo svetainės patikrinimą ir gauti naujausius jūsų kompiuteriui skirtus naujinimus diegiant "Windows". Radęs naujinimus, dinaminis naujinimas automatiškai juos atsisiunčia ir įdiegia, kad pirmą kartą įėjus arba naudojantis kompiuteriu jis būtų atnaujintas.

Surinkta, apdorota arba perduota informacija Kad būtų įdiegtos suderinamos tvarkyklės, dinaminis naujinimas bendrovei "Microsoft" siunčia informaciją apie jūsų kompiuterio aparatūrą. Dinaminis naujinimas gali atsisiųsti šiuos kompiuterio naujinimus:

- **Diegimo naujinimai:** tai svarbūs programinės įrangos diegimo failų naujinimai, kurie padeda užtikrinti, jog būtų diegiama sėkmingai.
- **Turimų tvarkyklių naujinimai:** tai svarbūs diegiamos "Windows" versijos tvarkyklių naujinimai.

# Informacijos naudojimas

Dinaminio naujinimo funkcija perduoda informaciją apie jūsų kompiuterio aparatūrą "Microsoft", kad nustatytų jūsų sistemai tinkamas tvarkykles. Norėdami gauti daugiau informacijos apie tai, kaip naudojama dinaminio naujinimo surinkta informacija, žr. [Naujinimo tarnyb](http://go.microsoft.com/fwlink/?linkid=50142)[ų](http://go.microsoft.com/fwlink/?linkid=50142) [privatumo nuostatas](http://go.microsoft.com/fwlink/?linkid=50142).

#### Pasirinkimas ir valdymas

Windows 7 sąrankos pradžioje jums bus leista pasirinkti, ar naudoti dinaminį naujinimą.

# [Į](#page-10-0) [puslapio virš](#page-10-0)[ų](#page-10-0)

Lengvos prieigos neįgaliesiems centras

Ką atlieka ši funkcija Lengvos prieigos neįgaliesiems centras suteikia jums galimybę

įjungti pritaikymo neįgaliesiems parinktis ir parametrus, kad galėtumėte daug lengviau naudotis kompiuteriu.

Surinkta, apdorota arba perduota informacija Jei naudositės šia funkcija, būsite paprašyti iš sekos pasirinkti tinkamus teiginius.

Galimi teiginiai:

- Ekrane sunku įžiūrėti vaizdus ir tekstą.
- Dėl apšvietimo sąlygų sunku įžiūrėti vaizdus monitoriuje.
- Nenaudoju klaviatūros.
- Esu neregys.
- Esu kurčiasis.
- Turiu kalbos sutrikimų.

Ši informacija įrašoma žmogui neperskaitomu formatu ir saugoma jūsų kompiuteryje. Ši informacija nesiunčiama "Microsoft", ją galite pasiekti tik jūs ir jūsų kompiuterio administratoriai, bet ne kiti vartotojai.

# Informacijos naudojimas

Konfigūracijos rekomendacijų rinkinys jums pateikiamas pagal jūsų parinktus teiginius.

# Pasirinkimas ir valdymas

Norimus teiginius galite pažymėti eidami į valdymo skydo parinktį Lengvos prieigos neįgaliesiems centras. Savo pasirinkimą galite koreguoti bet kuriuo metu. Taip pat galite pasirinkti, pagal kurias rekomendacijas norite konfigūruoti savo kompiuterį.

# [Į](#page-10-0) [puslapio virš](#page-10-0)[ų](#page-10-0)

# Įvykių peržiūros programa

# Ką atlieka ši funkcija

Kompiuterio vartotojai, pirmiausia administratoriai, gali naudoti įvykių peržiūros programą ir peržiūrėti bei tvarkyti įvykių žurnalus. Įvykių žurnaluose pateikiama informacija apie jūsų kompiuteryje esančią aparatūrą, programinę įrangą ir saugos įvykius. Be to, spustelėję **įvykių žurnalo žinyno internete** saitą iš "Microsoft" galite gauti informacijos apie įvykių žurnale esančius įvykius.

Surinkta, apdorota arba perduota informacija Įvykių žurnaluose pateikiama visų kompiuterio vartotojų ir programų sukurta informacija. Pagal numatytuosius nustatymus įvykių žurnalo įrašus gali peržiūrėti visi vartotojai; tačiau administratoriai gali apriboti prieigą prie įvykių žurnalų. Atidarę įvykių peržiūros programą galite pasiekti savo kompiuterio įvykių žurnalus. Norėdami sužinoti, kaip atidaryti įvykių peržiūros programą, žr. "Windows" žinyną ir palaikymą.

Informacijos naudojimas

Įvykių informacija, renkama ir siunčiama "Microsoft", kai spustelite **įvykių žurnalo žinyno internete** saitą, naudojama jūsų buvimo vietai nustatyti ir papildomai informacijai apie įvykį suteikti. Jei anksčiau nesutikote automatiškai siųsti įvykių informacijos, spustelėjus saitą bus rodomas dialogo langas, kuriame prašoma jūsų sutikimo internetu siųsti dialogo lange nurodytą informaciją. Jei sutinkate, informacija bus nusiųsta į tinklalapį ir patikrinta, ar yra daugiau informacijos apie įvykį, įskaitant sprendimus problemų, kurios buvo užfiksuotos kaip įvykis. "Microsoft" išsami informacija apie įvykius bus siunčiama "Microsoft". "Microsoft" nenaudoja šios informacijos jūsų tapatybei nustatyti arba su jumis susisiekti. Trečiųjų šalių programų įvykių informacija bus siunčiama į trečiosios šalies leidėjo arba gamintojo nurodytą vietą. Jei siunčiate informaciją apie įvykius trečiosios šalies programų leidėjams ar gamintojams, informacija bus naudojama pagal trečiosios šalies privatumo praktiką.

#### Pasirinkimas ir valdymas

Administratoriai gali apriboti prieigą prie įvykių peržiūros programos žurnalų. Visą prieigą prie įvykių peržiūros programos žurnalų turintys vartotojai gali juos išvalyti. Jei anksčiau nebuvote sutikę automatiškai siųsti įvykių informacijos, kai paspaudžiate įvykių žurnalo žinyno internete saitą, būsite paprašyti sutikti, kad jums pateikta informacija būtų siunčiama internetu. Jokia įvykių žurnalo informacija nebus siunčiama internetu, jei nesutiksite jos siųsti. Norėdami keisti svetainę, į kurią siunčiama įvykių informacija, administratoriai gali naudoti grupės strategiją.

#### [Į](#page-10-0) [puslapio virš](#page-10-0)[ų](#page-10-0)

#### Faksas

#### **Ką atlieka ši funkcija**

Fakso funkcija suteikia galimybę kurti ir įrašyti faksogramų antraštinius lapus, siųsti ir gauti faksogramas naudojant kompiuterį ir išorinį ar įtaisytąjį fakso modemą arba fakso serverį.

#### **Surinkta, apdorota arba perduota informacija**

Renkamą informaciją sudaro visa asmeninė informacija, kurią įvedate antraštiniame faksogramos lape, bei pramoninių fakso protokolų identifikatoriai, pavyzdžiui, siunčiamas prenumeratoriaus ID (TSID) ir skambinimo prenumeratoriaus ID (CSID). Pagal numatytuosius nustatymus "Windows" naudoja "Fax" kaip kiekvieno identifikatoriaus reikšmę.

#### **Informacijos naudojimas**

Siuntėjo dialogo lange įvesta informacija pateikiama antraštiniame faksogramos lape. Identifikatoriuose, tokiuose kaip TSID ir CSID, gali būti atsitiktinio teksto ir juos paprastai naudoja faksogramų gavimo aparatas ar kompiuteris siuntėjui identifikuoti. Jokia informacija "Microsoft" nesiunčiama.

#### **Pasirinkimas ir valdymas**

Prieigą prie fakso funkcijos nustato kompiuteryje jūsų vartotojo abonementui suteiktos teisės. Kol fakso administratorius nepakeičia prieigos parametrų, visi vartotojai gali siųsti ir gauti faksogramas. Visi vartotojai pagal numatytuosius nustatymus gali peržiūrėti savo siunčiamus dokumentus ir visas faksogramas, kurios yra gaunamos į kompiuterį. Administratoriai gali peržiūrėti visus faksu siunčiamus dokumentus, išsiųstus arba gautus, ir konfigūruoti fakso parametrus, įskaitant tai, kas turi teisę peržiūrėti arba tvarkyti faksogramas, ir TSID bei CSID reikšmes.

# [Į](#page-10-0) [puslapio virš](#page-10-0)[ų](#page-10-0)

#### Įtaisai

Ką atlieka ši funkcija

Įtaisai yra programos, kurios veikia darbalaukyje ir teikia lengvai matomą informaciją. Be to, jais lengva pasiekti dažnai naudojamus įrankius.

Surinkta, apdorota arba perduota informacija Kai kurie įtaisai, pavyzdžiui, valiutų kursų, akcijų kainų ir orų prognozių, rinkdami informaciją jungiasi prie interneto ir gali siųsti tokią papildomą informaciją kaip vieta, kad gautų orų prognozę.

# Informacijos naudojimas

"Microsoft" iš "Microsoft" įtaisų surinkta informacija yra naudojama tam, kad įtaisai galėtų veikti, tačiau nėra naudojama jūsų asmenybei nustatyti arba su jumis susisiekti. Jei naudojate ne "Microsoft" įtaisą, informacijos naudojimui taikomi įtaiso teikėjo

privatumo principai.

#### Pasirinkimas ir valdymas

Tam tikri įtaisai, pavyzdžiui, orų prognozės, gali būti iš anksto sukonfigūruoti jungtis prie interneto, kai juos naudosite pirmą kartą. Tačiau vėliau juos galėsite konfigūruoti arba uždaryti įėję į valdymo skydo parinktį Darbalaukio įtaisai.

# [Į](#page-10-0) [puslapio virš](#page-10-0)[ų](#page-10-0)

# Žaidimų aplankas

# Ką atlieka ši funkcija

Žaidimų aplanke nurodomi jūsų kompiuteryje įdiegti žaidimai. Taip jums suteikiama atskira vieta, kurioje galite peržiūrėti ir paleisti žaidimus. Be to, žaidimų aplankas gali atsisiųsti papildomos informacijos apie žaidimus, pavyzdžiui, dėžutės iliustraciją, leidėjo informaciją, techninių savybių įvertinimą ir tėvų kontrolės įvertinimus.

# Surinkta, apdorota arba perduota informacija

Pasirinkus žaidimų aplanko funkcija gali stebėti, kada kiekvienas žaidimas buvo žaistas pastarąjį kartą, ir padėti rikiuoti arba filtruoti rodomus žaidimus. Informacija apie tai, kada buvo žaidžiami žaidimai, saugoma jūsų kompiuteryje ir nesiunčiama "Microsoft". Jei pasirinksite, žaidimų aplankas iš "Microsoft" nuskaitys informaciją apie jūsų įdiegtus žaidimus. Norint atlikti šią operaciją žaidimo identifikacijos numerį reikia nusiųsti "Microsoft".

Be to, galite pasirinkti ieškoti kai kurių žaidimų naujinimų. Tai galite padaryti dešiniuoju pelės mygtuku spustelėdami žaidimo piktogramą ir pasirinkdami **Ieškoti naujinimų internete**. Išsami žaidimo versijos informacija ir jo identifikacijos numeris bus nusiųsti "Microsoft", o jums bus pranešta, ar naujinimų yra. Parinkčių meniu galite pasirinkti, kad "Windows" ieškotų žaidimų naujinimų ir apie juos praneštų automatiškai.

Kai kuriuose žaidimuose, pavyzdžiui, interneto "Trik Trak" ir interneto "Spades", yra funkcija, suteikianti galimybę rasti žaidėjų visame pasaulyje. Jei pasirinksite "Žaisti", "Microsoft" bus nusiųsta standartinė kompiuterio informacija ir GUID, kad galėtumėte žaisti žaidimą. Jokia surinkta informacija nėra naudojama jūsų

asmenybei nustatyti arba su jumis susisiekti.

# Informacijos naudojimas

"Microsoft" nusiųsta informacija naudojama įdiegtų žaidimų informacijai nuskaityti. "Microsoft" nenaudoja šios informacijos jūsų asmenybei nustatyti ar su jumis susisiekti.

# Pasirinkimas ir valdymas

Galite įjungti arba išjungti informacijos rinkimą ar žaidimų aplanko stebėjimo funkcijas. Parinkčių meniu galite pasirinkti, kad būtų nuskaityta ir parodyta žaidimo informacija, būtų stebima, kiek kartų žaidimas buvo žaistas. Šias funkcijas galite išjungti bet kuriuo metu grįždami į parinkčių meniu. Jei pasirinksite išeiti iš interneto žaidimo, kuris teikiamas su sistema "Windows 7", "Microsoft" nebus perduota jokia informacija.

# [Į](#page-10-0) [puslapio virš](#page-10-0)[ų](#page-10-0)

Rašysenos atpažinimas (tik "Tablet PC")

#### Personalizavimas - automatinis mokymas Ką atlieka ši funkcija

Automatinis mokymas - tai rašysenos atpažinimo funkcija, kuria galite naudotis "Tablet PC" ir išoriniuose planšetiniuose kompiuteriuose. Ši funkcija renka duomenis apie jūsų vartojamus žodžius ir apie tai, kaip juos rašote. Automatinio mokymo funkcija įjungiama pagal numatytuosius nustatymus, kad rašysenos atpažinimo programinė įranga galėtų nuolatos bandyti atpažinti jūsų rašysenos stilių ir vartojamą žodyną bei pagerinti jų supratimą.

Surinkta, apdorota arba perduota informacija Automatinio mokymo surinkta informacija saugoma kiekvieno vartotojo profilyje, esančiame "Tablet PC". Duomenys saugomi patentuotu formatu, jų negalima perskaityti naudojant teksto peržiūros programą, pavyzdžiui, Užrašinę arba Tekstų doroklį. Duomenis galite pasiekti tik jūs ir jūsų kompiuterio administratoriai, bet ne kiti vartotojai.

Renkamą informaciją sudaro:

Tekstas iš jūsų rašomų laiškų ir kalendoriaus įrašų, kuriuos kuriate naudodami el. pašto programas, pvz., "Microsoft

Office Outlook 2007" arba "Windows Live Mail", įskaitant visus pranešimus, kuriuos jau esate išsiuntę.

- Tekstas, kurį įrašote naršyklės adresų juostoje.
- · Rankraštis, kurį rašote "Tablet PC" įvedimo pulte.
- Atpažintas rankraščio, kurį rašote naudodami įvedimo pultą, tekstas.
- Alternatyvūs simboliai, kuriuos pasirenkate taisydami atpažintą tekstą.

**Pastaba:** automatinis mokymas naudojant tam tikras kalbas gali rinkti papildomą informaciją. Norėdami gauti daugiau informacijos, "Windows" žinyne ir palaikyme ieškokite temos "Rašysenos tinkinimas naudojant "Tablet PC".

#### Informacijos naudojimas

Surinkta informacija naudojama siekiant patobulinti rankraščio atpažinimą sukuriant atpažinimo programinės įrangos versiją, kuri būtų pritaikyta jūsų rašymo stiliui ir vartojamam žodynui, be to, ji suteikia galimybę numatyti ir pasiūlyti žodžius jums rašant juos ekranine klaviatūra.

Teksto pavyzdžiai naudojami išplėstiniam žodynui kurti. Rankraščio pavyzdžiai naudojami kiekvieno "Tablet PC" vartotojo simbolių atpažinimui tobulinti. Jokia informacija "Microsoft" nesiunčiama.

#### Pasirinkimas ir valdymas

Naudodami dalį "Tablet PC" parametrai automatinio mokymo funkciją valdymo skyde galite įjungti arba išjungti bet kada. Išjungus automatinio mokymo funkciją visi jos surinkti ir įrašyti duomenys bus panaikinti.

Rankraščio atpažinimo klaidų ataskaitos Ką atlieka ši funkcija Galite siųsti "Microsoft" ataskaitas apie rankraščio atpažinimo klaidas, su kuriomis susidūrėte naudodami "Tablet PC" įvedimo pultą.

Surinkta, apdorota arba perduota informacija Atmintyje saugomas pastaruoju metu ištaisytų rankraščio pavyzdžių sąrašas. Šiuos rankraščio pavyzdžius galite nusiųsti "Microsoft". Sąmoningai nerenkama jokia asmeninė informacija, tačiau pasirinktuose siųsti pavyzdžiuose gali būti asmeninės informacijos. Dėl kiekvienos ataskaitos galite nuspręsti, ar siųsti komentarą apie klaidas. "Microsoft" nenaudoja surinktos informacijos jūsų tapatybei nustatyti ar su jumis susisiekti.

#### Informacijos naudojimas

Jei nusiunčiate ataskaitą, ji naudojama būsimoms "Microsoft" rankraščio atpažinimo programinės įrangos versijoms tobulinti. Bendrovei "Microsoft" informacija nebus nusiųsta, kol nepasirinksite jos siųsti.

#### Pasirinkimas ir valdymas

Galite pasirinkti, kurias atpažinimo klaidas norite įtraukti į ataskaitą. Ataskaitą galite inicijuoti "Tablet PC" įvedimo pultu naudodami rankraščio atpažinimo klaidų ataskaitų įrankį. Rankraščio atpažinimo klaidų ataskaitų įrankis bus atidarytas ir tada, kai ką nors įrašę "Tablet PC" arba kitu įrenginiu pasirinksite alternatyvųjį atpažinimą. Galite pasirinkti kiekvieną rašysenos pavyzdį, kurį norite įtraukti į ataskaitą, ir peržiūrėti ataskaitą prieš siųsdami ją "Microsoft". Ataskaitos automatiškai nesiunčiamos.

#### Personalizavimo mokymas

Ką atlieka ši funkcija

Personalizavimo mokymas suteikia galimybę mokyti rankraščio atpažinimo programinę įrangą geriau atpažinti jūsų rankraščio stilius.

Surinkta, apdorota arba perduota informacija

Naudojantis personalizavimo mokymo funkcija jūsų rankraščio pavyzdžiai saugomi atmintyje. Šiuos rankraščio pavyzdžius galite nusiųsti "Microsoft". Sąmoningai nerenkama jokia asmeninė informacija, tačiau pasirinktuose siųsti pavyzdžiuose gali būti asmeninės informacijos. "Microsoft" nenaudoja šios informacijos jūsų asmenybei nustatyti ar su jumis susisiekti.

#### Informacijos naudojimas

Jei pasirenkate siųsti savo rankraščio pavyzdžius "Microsoft", jie naudojami būsimoms "Microsoft" rankraščio atpažinimo programinės įrangos versijoms tobulinti.

#### Pasirinkimas ir valdymas

Kiekvieno mokymo seanso pabaigoje turite pasirinkti, ar rankraščio pavyzdžius siųsti "Microsoft". Jokie duomenys "Microsoft"

#### nesiunčiami, jei pasirenkate **Nesiųsti rankraščio pavyzdžių**.

# [Į](#page-10-0) [puslapio virš](#page-10-0)[ų](#page-10-0)

#### Namų grupė

Ką atlieka ši funkcija

Namų grupė suteikia galimybę lengvai susieti jūsų namų tinklo kompiuterius su Windows 7, kad galėtumėte bendrinti paveikslėlius, muziką, vaizdo įrašus, dokumentus ir įrenginius. Be to, ši funkcija juos parengia, kad būtų galima srautiniu būdu perduoti mediją į jūsų namų tinklo įrenginius, pavyzdžiui, medijos plėstuvą. Namų grupes galite apsaugoti slaptažodžiu, be to, galite pasirinkti, ką norite bendrinti.

Surinkta, apdorota arba perduota informacija Namų grupėje failai, pavyzdžiui, paveikslėliai, vaizdo įrašai, muzika ir dokumentai, yra bendrinami pagal numatytuosius nustatymus. Tokia informacija kaip vartotojų vardai taip pat bendrinama su visais namų grupės vartotojais ir kompiuteriais.

#### Informacijos naudojimas

Surinkta informacija suteikia galimybę namų grupei suprasti, su kuo reikia bendrinti turinį ir kaip jį pateikti. Jokia informacija "Microsoft" nesiunčiama.

#### Pasirinkimas ir valdymas

Jūs galite pridėti arba pašalinti kompiuterius iš namų grupės bei nuspręsti, kas bus bendrinama su namų grupės nariais. Bet kuriuo metu galite nustatyti arba pakeisti savo slaptažodį. Valdymo skydo parinktyje Tinklas ir bendrinimo centras galite sukurti namų grupę ir tvarkyti jos parametrus.

# [Į](#page-10-0) [puslapio virš](#page-10-0)[ų](#page-10-0)

Įvesties metodo rengyklė (IME)

# IME mokymas

Ką atlieka ši funkcija

"Microsoft" įvesties metodo rengyklės (IME) yra naudojamos su Rytų Azijos kalbomis, kad klaviatūros įvestis būtų konvertuota į ideogramas. IME, skirtos supaprastintai ir tradicinei kinų, japonų kalboms, mokymo funkcija gali įrašyti žodžius ar jų junginius, kad galimų pasirinkti rodomų ideogramų būtų daugiau.

Surinkta, apdorota arba perduota informacija IME mokymo funkcija įrašo žodį ar žodžių junginį ir su jais susietus balus pagal vartotojo atliktas operacijas. Ši informacija (neskaitant skaitmenų / simbolių sekų) saugoma kiekvieno kompiuterio vartotojo žodyne.

#### Informacijos naudojimas

Jūsų sistemoje mokymo duomenis naudoja IME, taip pat jais gali remtis "Microsoft Office" tikrinimo įrankiai. Jokia informacija "Microsoft" nesiunčiama.

#### Pasirinkimas ir valdymas

Mokymo funkcija įjungiama pagal numatytuosius nustatymus, tačiau ją galite išjungti išjungdami IME funkciją. Japonų kalbos IME galite konfigūruoti taip, kad mokymo funkcija nerašytų į vartotojo žodyną. Be to, galite panaikinti vartotojo žodyno turinį.

IME žodžių registravimas (tik japonų k. IME) Ką atlieka ši funkcija Galite naudoti žodžių registravimo funkciją norėdami pateikti

nepalaikomų žodžių ataskaitą (žodžių, kurie gali būti neteisingai konvertuojami į ideogramas naudojant klaviatūros įvestį).

Surinkta, apdorota arba perduota informacija Žodžių registravimo ataskaitose gali būti informacijos apie į ataskaitą įtrauktus žodžius, kuriuos pateikiate dialogo lange Pridėti žodį, ir IME programinės įrangos versijos numeris. Šiose ataskaitose gali būti asmeninės informacijos, pavyzdžiui, jei naudodami žodžių registravimą įtrauksite asmenų vardus, tačiau "Microsoft" šios informacijos nenaudoja jūsų asmenybei nustatyti arba su jumis susisiekti. Prieš siųsdami turėsite galimybę peržiūrėti kiekvienos ataskaitos duomenis.

Informacijos naudojimas "Microsoft" naudoja šią informaciją siekdama tobulinti IME.

#### Pasirinkimas ir valdymas

Kiekvieną kartą jums sukūrus žodžių registravimo ataskaitą jūsų klausiama, ar norite šią ataskaitą siųsti "Microsoft". Prieš siųsdami galite peržiūrėti ataskaitos informaciją.

#### [Į](#page-10-0) [puslapio virš](#page-10-0)[ų](#page-10-0)

Diegimo tobulinimo programa

Ką atlieka ši funkcija

Ši funkcija bendrovei "Microsoft" nusiunčia vieną ataskaitą, kurioje pateikiama bendra informacija apie jūsų kompiuterį ir kaip jūs jdiegėte "Windows 7". "Microsoft" šią informaciją naudoja diegimo procesui tobulinti ir dažniausiai pasitaikančių diegimo problemų sprendimams rasti.

Surinkta, apdorota arba perduota informacija Ataskaitoje paprastai nurodoma informacija apie diegimo ir sąrankos procedūras, pavyzdžiui, diegimo data, per kiek laiko buvo baigtas kiekvienas diegimo etapas, ar diegimas buvo versijos naujinimas, ar visiškai naujas produkto diegimas, išsami versijos informacija, operacinės sistemos kalba, laikmenos tipas, kompiuterio konfigūracija bei sėkmės ar nesėkmės būsena kartu su kitais klaidų kodais.

Jei pasirenkate dalyvauti diegimo tobulinimo programoje, ši ataskaita "Microsoft" siunčiama jums prisijungus prie interneto. Šioje ataskaitoje nėra kontaktinės informacijos, pavyzdžiui jūsų vardo, adreso ar telefono numerio. GUID sukuriamas ir išsiunčiamas su ataskaita. GUID yra atsitiktinai sukurtas skaičius, kuris vienareikšmiškai identifikuoja jūsų kompiuterį; asmeninės informacijos jame nėra.

# Informacijos naudojimas

"Microsoft" ir mūsų partneriai ataskaitą naudoja tobulindami programinę įrangą. GUID naudojame norėdami susieti šiuos duomenis su duomenimis, kuriuos surinko "Windows" tobulinimo pagal vartotojų patirtį programa (CEIP) – programa, kurioje galite dalyvauti savo noru naudodami "Windows 7". Šis GUID padeda nustatyti, kaip plačiai siunčiami atsiliepimai ir kaip juos surūšiuoti pagal svarbą. Pavyzdžiui, GUID suteikia galimybę "Microsoft" atskirti klientą, kuris susiduria su problema šimtą kartų, ir šimtus klientų, kurie susiduria su ta pačia problema vieną kartą. "Microsoft" nenaudoja diegimo tobulinimo programos sukauptos informacijos jūsų asmenybei nustatyti arba su jumis susisiekti.

Pasirinkimas ir valdymas Ar dalyvauti šioje programoje, galite pasirinkti diegdami "Windows 7" – pažymėdami žymės langelį **Noriu padėti** pagerinti sistemos "Windows" diegimą.

Norėdami gauti daugiau informacijos, žr. "Windows" tobulinimo pagal vartotojų patirtį programa" (toliau).

# [Į](#page-10-0) [puslapio virš](#page-10-0)[ų](#page-10-0)

#### Interneto spausdinimas

Ką atlieka ši funkcija

Interneto spausdinimo funkcija kompiuteriams su Windows 7 suteikia galimybę naudoti spausdintuvus, esančius bet kurioje pasaulio vietoje, siunčiant spausdinimo užduotis hiperteksto perdavimo protokolu (HTTP).

Surinkta, apdorota arba perduota informacija Kai spausdinate naudodamiesi šia funkcija, pirmiausia turite prisijungti prie interneto spausdinimo serverio ir nustatyti savo tapatybę. Informacija, kurią reikės pateikti spausdinimo serveriui, priklausys nuo spausdinimo serverio palaikomo saugos lygio (pvz., jūsų gali paprašyti pateikti vartotojo vardą ir slaptažodį). Kadangi spausdinimo užduotys yra nešifruotos, siunčiamą turinį gali peržiūrėti kiti. Kai prisijungiate, jums pateikiamas spausdintuvų, kuriuos galite pasirinkti, sąrašas. Jei jūsų kompiuteryje nėra pasirinkto spausdintuvo tvarkyklės, ją galite atsisiųsti iš spausdinimo serverio.

#### Informacijos naudojimas

Surinkta informacija suteikia jums galimybę spausdinti naudojant nuotolinius spausdintuvus. Jei pasirenkate naudoti "Microsoft" valdomą spausdinimo serverį, "Microsoft" nenaudos pateiktos informacijos jūsų asmenybei nustatyti arba su jumis susisiekti. Jei siunčiate informaciją trečiosios šalies spausdinimo serveriams, ta informacija bus naudojama pagal trečiosios šalies privatumo nuostatų taikymo principus.

#### Pasirinkimas ir valdymas

Interneto spausdinimo funkciją galite įjungti arba išjungti valdymo skydo dalyje Programos ir funkcijos pažymėdami **Įjunkite arba išjunkite "Windows" funkcijas**.

# [Į](#page-10-0) [puslapio virš](#page-10-0)[ų](#page-10-0)

#### Ką atlieka ši funkcija

Vietos ir kiti jutikliai suteikia galimybę programoms pasiekti jutiklius per sistemą "Windows". Jutikliai - tai aparatūra ir programinė įranga, kuri aptinka tokią informaciją kaip dabartinė jūsų buvimo vieta arba šviesos kiekis aplink kompiuterį. Ši funkcija leidžia ir nekontroliuoja programų, jei joms reikia pasiekti jutiklius nenaudojant parinkties Vietos ir kiti jutikliai. Pavyzdžiui, kai kurie jutikliai gali siųsti informaciją taikomosioms programoms tiesiai.

Surinkta, apdorota arba perduota informacija Jutiklis gali bet kuriai jūsų kompiuterio programai nurodyti asmeninę informaciją, pavyzdžiui, jūsų kompiuterio vietą. Kai įgalinate jutiklių prieigą, visos jūsų kompiuterio programos gali pasiekti jutiklių informaciją ir perduoti ją už kompiuterio ribų.

#### Informacijos naudojimas

Parinktis Vietos ir kiti jutikliai suteikia jums galimybę pasirinkti, kurie jutikliai bus pasiekiami per šią sistemos Windows 7 funkciją. Parinktis Vietos ir kiti jutikliai jokios informacijos "Microsoft" automatiškai nesiunčia. Jei nusprendžiate įgalinti jutiklį, visos jūsų kompiuterio programos gali perduoti jutiklio informaciją už jūsų kompiuterio ribų.

# Pasirinkimas ir valdymas

Galite pasirinkti, ar "Windows" pateiks jutiklių informaciją programoms ir kuriems vartotojams bus suteikta ši prieiga. Šiuos parametrus galite pasiekti įėję į valdymo skydo parinktį Vietos ir kiti jutikliai. Tai neturi įtakos programų galimybei pasiekti per šią "Windows" funkciją nepateikiamą jutiklių informaciją. Norėdami gauti daugiau informacijos apie jutiklių valdymą ir kokios įtakos jutikliai gali turėti jūsų privatumui, žr. "Windows" žinyną ir palaikymą.

# [Į](#page-10-0) [puslapio virš](#page-10-0)[ų](#page-10-0)

# "Microsoft" klaidų ataskaitų tarnyba

# Ką atlieka ši funkcija

"Microsoft" klaidų ataskaitų tarnyba padeda "Microsoft" ir "Windows" partneriams nustatyti jūsų naudojamos programinės įrangos problemas ir pateikti jų sprendimus. Ne visų problemų sprendimų yra, tačiau jei jų yra, jie pateikiami kaip veiksmai problemai, apie kurią pranešėte, šalinti, arba įdiegti skirti

naujinimai. Siekiant užkirsti kelią problemoms ir padaryti programinę įrangą patikimesnę, kai kurie sprendimai yra įtraukiami į pakeitimų paketą ir būsimas programinės įrangos versijas.

Be to, "Microsoft" klaidų ataskaitų tarnyba suteikia funkciją Sąrankos taisymas, kuri gali būti paleista kilus problemai "Windows" sąrankos metu.

Surinkta, apdorota arba perduota informacija Dauguma "Microsoft" programų, įskaitant "Windows 7", yra sukurtos taip, kad veiktų kartu su ataskaitų tarnyba. Jei vienoje kurioje nors šių programų kyla problema, jūsų gali paklausti, ar nenorėtumėte apie ją pranešti. Jei turite virtualiųjų kompiuterių, kuriuose naudojama operacinė sistema "Windows", "Microsoft" klaidų ataskaitų tarnybai operacinės sistemos "Windows" sukurtose ataskaitose gali būti informacijos apie virtualiuosius kompiuterius.

Ataskaitų tarnyba renka informaciją, naudingą nustatant ir sprendžiant kylančias problemas, pavyzdžiui:

- Kurioje programinės įrangos ar aparatūros vietoje problema kilo
- Problemos tipą arba rimtumą
- Failus, kurie padeda apibūdinti problemą
- Bendrąją programinės įrangos ir aparatūros informaciją
- Galimas programinės įrangos efektyvumo ir suderinamumo problemas

Šiose ataskaitose gali pasitaikyti informacijos apie asmenį. Pavyzdžiui, ataskaitoje, kurioje pateikta momentinė kompiuterio atminties nuotrauka, gali būti jūsų vardas, dalis dokumento, su kuriuo dirbote, arba duomenys, kuriuos neseniai pateikėte svetainėje. Jei tikėtina, kad ataskaitoje yra tokios informacijos, "Windows" paklaus, ar norite šią informaciją siųsti, net jei sąrankos metu arba valdymo skyde esate įjungę automatinį ataskaitų siuntimą naudodami parinktį Rekomenduojami parametrai. Tai jums suteikia galimybę peržiūrėti ataskaitą prieš siunčiant ją bendrovei "Microsoft". Ataskaitos su failais ir duomenimis gali būti saugomos jūsų kompiuteryje, kol jas galėsite peržiūrėti ir išsiųsti,

arba po to, kai jos išsiunčiamos.

Jei klaidų ataskaitoje yra asmeninės informacijos, "Microsoft" nenaudoja šios informacijos jūsų asmenybei nustatyti arba su jumis susisiekti. Be to, jei sąrankos parinktimi Rekomenduojami parametrai arba valdymo skyde įgalinate automatinį ataskaitų siuntimą, ataskaitų tarnyba automatiškai siunčia bendrąją informaciją apie tai, kurioje vietoje problema kilo, tačiau šiose ataskaitose nebus anksčiau minėtos išsamios informacijos.

Po to, kai išsiunčiate ataskaitą, ataskaitų tarnyba gali paprašyti daugiau informacijos apie įvykusią klaidą. Jeigu nuspręsite šioje informacijoje nurodyti savo telefono numerį ar el. pašto adresą, klaidų ataskaita nebebus anonimiška. "Microsoft" gali kreiptis į jus prašydama papildomos informacijos, padėsiančios išspręsti problemą, apie kurią pranešėte.

"Microsoft" klaidų ataskaitų tarnyba sukuria globaliai unikalų identifikatorių (GUID), kuris saugomas jūsų kompiuteryje ir siunčiamas su klaidų ataskaitomis kaip unikalus jūsų kompiuterio identifikatorius. GUID yra atsitiktinai sukurtas skaičius; jame nėra informacijos apie asmenį ir jis nenaudojamas jūsų asmenybei nustatyti. Mes naudojame GUID norėdami sužinoti, kokio masto grįžtamasis ryšys mus pasiekia ir kaip nustatyti jo prioritetus. Pavyzdžiui, GUID suteikia galimybę "Microsoft" atskirti klientą, kuris susiduria su problema šimtą kartų, ir šimtus klientų, kurie susiduria su ta pačia problema vieną kartą.

#### Informacijos naudojimas

"Microsoft" informaciją apie klaidas ir problemas naudoja "Microsoft" produktams ir paslaugoms bei trečiųjų šalių programinei įrangai ir aparatūrai, skirtai naudoti su šiais produktais ir paslaugomis, tobulinti. "Microsoft" darbuotojams, sutarčių dalyviams, pardavėjams ir partneriams gali būti suteikta prieiga prie ataskaitų tarnybos sukauptos informacijos. Vis dėlto šią informaciją jie naudos tik siekdami pataisyti arba patobulinti "Microsoft" produktus ir paslaugas bei trečiųjų šalių programinę įrangą ir aparatūrą, skirtą naudoti su "Microsoft" produktais ir paslaugomis.

"Microsoft" gali dalytis sukaupta informacija apie klaidas ir problemas. "Microsoft" sukauptą informaciją naudoja statistinei analizei atlikti. Sukauptoje informacijoje nepateikiama atskirų ataskaitų informacija, čia nėra nei asmeninės, nei konfidencialios informacijos, kuri galėjo būti paimta iš ataskaitos.

#### Pasirinkimas ir valdymas

Jei "Windows 7" sąrankos metu pasirinksite numatytuosius parametrus, įjungsite automatinę sprendimų iešką, kurią atliekant bus siunčiamos bendrosios klaidų ataskaitos ir ieškoma praneštų problemų sprendimų. Jei naudojate automatinį tikrinimą, paprastai jūsų neklausiama, ar siųsti bendrąją informaciją apie klaidas "Microsoft". Jei reikės išsamesnės klaidų ataskaitos, būsite paraginti ataskaitą peržiūrėti. Bet kuriuo metu galite pakeisti šį parametrą eidami į veiksmų centrą, kurį rasite valdymo skyde.

Daugiau informacijos rasite ["Microsoft" klaid](http://go.microsoft.com/fwlink/?LinkId=248604)[ų](http://go.microsoft.com/fwlink/?LinkId=248604) [ataskait](http://go.microsoft.com/fwlink/?LinkId=248604)ų [tarnyba](http://go.microsoft.com/fwlink/?LinkId=248604).

#### [Į](#page-10-0) [puslapio virš](#page-10-0)[ų](#page-10-0)

Tinklo informacijos surinkimo tarnyba

#### Ką atlieka ši funkcija

Si funkcija surenka interneto ir intraneto tinklo ryšio informaciją, pavyzdžiui, jūsų kompiuterio domenų vardų paslaugos (DNS) plėtinį, tinklo pavadinimą ir tinklų, prie kurių prisijungia jūsų kompiuteris, šliuzo adresą. Tinklo informacijos surinkimo funkcija jungiamumo informaciją teikia jūsų kompiuterio programoms, kurioms ši informacija gali būti reikalinga norint, kad jos veiktų tinkamai.

Surinkta, apdorota arba perduota informacija Tinklo ryšio profiliai saugomi registre. Tinklo ryšio profiliuose gali būti tinklų sąrašo tarnyba, teikianti visų aplankytų tinklų retrospektyvą ir pastarojo ryšio datą bei laiką. Jūsų tinklo ryšio būsena gali būti nustatyta bandant prisijungti prie šiam tikslui skirto "Microsoft" serverio.

#### Informacijos naudojimas

Kita - ne standartinė - kompiuterio informacija, nusiųsta į "Microsoft" serverį tikrinant tinklo ryšį, nėra siunčiama į "Microsoft", tačiau ją gali naudoti kompiuterio programos, kurios jungiasi prie tinklo.

Pasirinkimas ir valdymas Tinklo informacijos surinkimo ir tinklų sąrašo tarnybos įjungiamos pagal numatytuosius nustatymus. Administratorius gali jas išjungti naudodamas aplanko Administravimo įrankiai dalies Paslaugos parinktis. Jų išjungti nerekomenduojama, nes kai kurios "Windows" funkcijos gali pradėti veikti netinkamai.

#### [Į](#page-10-0) [puslapio virš](#page-10-0)[ų](#page-10-0)

#### Spaudinių užsakymas

Ką atlieka ši funkcija Spaudinių užsakymo funkcija suteikia galimybę nusiųsti skaitmenines nuotraukas, saugomas jūsų kompiuteryje arba tinklo diske, į pasirinktą interneto nuotraukų spausdinimo tarnybą. Atsižvelgę į tarnybą nuotraukų spaudinius galite gauti paštu arba galite juos atsiimti vietiniame salone.

Surinkta, apdorota arba perduota informacija Jei nutarėte pateikti užsakymą interneto nuotraukų spausdinimo tarnybai, jūsų pasirinktos skaitmeninės nuotraukos nusiunčiamos internetu pasirinktai tarnybai. Visos pasirinktų skaitmeninių nuotraukų failų vietos taip pat nusiunčiamos tarnybai, kad ji tuos vaizdus galėtų matyti ir nusiųsti. Skaitmeninių nuotraukų failuose gali būti fotoaparate įrašyto vaizdo duomenų, pavyzdžiui, nuotraukos data ir laikas. Failuose taip pat gali būti asmeninės informacijos (pvz., vaizdo aprašų), kuri galėjo būti susieta su failu naudojant skaitmeninių nuotraukų tvarkymo programas ir "Windows" naršyklę. Norėdami daugiau informacijos, žr. "Ypatybės" (toliau).

Spaudinių užsakymo funkcija pasirinkę nuotraukų spausdinimo tarnybą, būsite perkelti į jos svetainę, kuri bus parodyta lange Spaudinių užsakymas. Interneto nuotraukų spausdinimo tarnybos svetainėje nurodoma informacija persiunčiama tai tarnybai.

#### Informacijos naudojimas

Interneto nuotraukų spausdinimo tarnyba gali naudoti fotoaparato skaitmeninių nuotraukų failų informaciją spausdindama, pavyzdžiui, vaizdo spalvoms ar ryškumui koreguoti prieš spausdinant. Interneto nuotraukų spausdinimo tarnyba gali naudoti skaitmeninių nuotraukų tvarkymo programų informaciją ir spausdinti ją kaip spaudinio kopijos priekinės arba galinės pusės antraštes. Kaip šią ir kitą tarnyboms pateiktą informaciją,

pavyzdžiui, informaciją, įvestą svetainėje, naudos interneto nuotraukų spausdinimo tarnybos, priklauso nuo jų privatumo nuostatų.

#### Pasirinkimas ir valdymas

Norėdami pasirinkti, kurias nuotraukas siųsti ir kurią tarnybą naudoti nuotraukoms spausdinti, galite naudoti parinktį Spaudinių užsakymas. Kai kurios nuotraukų tvarkymo programos gali jums padėti pašalinti asmeninę informaciją prieš siunčiant spausdintinas nuotraukas. Taip pat galite turėti galimybę redaguoti failo ypatybes, kad būtų pašalinta asmeninė informacija. Norėdami gauti daugiau informacijos apie failų ypatybių peržiūrą ir keitimą, žr. "Windows" žinyną ir palaikymą.

#### [Į](#page-10-0) [puslapio virš](#page-10-0)[ų](#page-10-0)

#### Tėvų kontrolė

#### Ką atlieka ši funkcija

Ši funkcija padeda tėvams apriboti ir stebėti, ką jų vaikai veikia naudodami kompiuterį. Apribojimai gali būti taikomi norint riboti žaidimus, kuriuos gali žaisti vaikai, ir kokias programas jie galės paleisti. Kad ši funkcija būtų naudojama tinkamai, kompiuterio administratoriai gali būti tik tėvai, o vaikams neturi būti suteiktos administravimo teisės.

Surinkta, apdorota arba perduota informacija Tėvų kontrolės parametrai ir veiklos ataskaitos saugomos kompiuterio atmintyje. Tėvų kontrolės veiklos ataskaitoje nurodoma informacija apie vaikų veiklą bei tėvų kontrolės pakeitimai, kurie taikomi šiam vaikui.

#### Informacijos naudojimas

Tėvų kontrolės parametrai yra naudojami norint nustatyti, kokia veikla bus ribojama arba stebima. Jokia informacija "Microsoft" nesiunčiama.

#### Pasirinkimas ir valdymas

Naudojantis tėvų kontrolės funkcija galima kontroliuoti tik administravimo teisių neturinčius vartotojus. Administratorių kontroliuoti negalima, jie visiškai valdo parametrus ir žurnalą. Tėvų kontrolės funkcija pagal numatytuosius nustatymus yra išjungta. Sią funkciją gali įjungti tik administratoriai. Kiti vartotojai gali

peržiūrėti tik jų abonementui administratoriaus pritaikytus parametrus. Vaikui, kuris yra stebimas arba kuriam yra taikomi apribojimai, piktograma informacinių pranešimų srityje bus pranešama, kad jo abonementui yra įjungta tėvų kontrolės funkcija. Tėvų kontrolės funkcijos parametrus galite pasiekti įėję į valdymo skydo parinktį Tėvų kontrolė.

# [Į](#page-10-0) [puslapio virš](#page-10-0)[ų](#page-10-0)

# Funkcija Prijungti ir leisti

#### Ką atlieka ši funkcija

"Windows" funkcija Prijungti ir leisti suteikia galimybę į kompiuterį lengviau įdiegti aparatūros įrenginius. Kai prijungiate "prijungti ir leisti" įrenginį, "Windows" automatiškai įdiegia suderinamas tvarkykles, atnaujina kompiuterį, kad jis atpažintų šį įrenginį, ir priskiria sistemos išteklius, kurių reikia, kad kompiuteris galėtų dirbti su įrenginiu. Įdiegus "prijungti ir leisti" įrenginį tvarkyklė konfigūruojama ir įkeliama dinamiškai, kai naudojate įrenginį. Paprastai jums nereikia atlikti jokių papildomų veiksmų.

#### Surinkta, apdorota arba perduota informacija

Įdiegus "prijungti ir leisti" įrenginį, "Windows" naujinimo programa susisiekia su internetine "Windows" naujinimo tarnyba, kad galėtų rasti ir atsiųsti įrenginio tvarkykles. "Windows" naujinimo programa tvarko visus ryšius tarp kompiuterio ir "Windows" naujinimo tarnybos. Norėdami gauti daugiau informacijos, kaip "Windows" naujinimo funkcija renka informaciją ir ją naudoja, žr. [Naujinimo](http://go.microsoft.com/fwlink/?linkid=50142) [tarnyb](http://go.microsoft.com/fwlink/?linkid=50142)[ų](http://go.microsoft.com/fwlink/?linkid=50142) [privatumo nuostatas](http://go.microsoft.com/fwlink/?linkid=50142).

#### Informacijos naudojimas

Funkcija "Prijungti ir leisti" aptinka ir valdo "prijungti ir leisti" įrenginius atlikdama šiuos veiksmus: nustatydama aparatūros išteklių reikalavimus; rasdama tam tikrų įrenginių tvarkykles; įkeldama ir iškeldama tvarkykles; valdydama maitinimą ir įrenginių sustabdymo bei paleidimo procesus. Įdiegus "prijungti ir leisti" įrenginį, į internetinę "Windows" naujinimo tarnybą išsiųsta informacija naudojama reikiamoms įrenginio tvarkyklėms atsiųsti ir įdiegti.

Pasirinkimas ir valdymas

Funkcija "Prijungti ir leisti" yra įjungiama pagal numatytuosius nustatymus. Kad nekiltų patikimumo problemų, "prijungti ir leisti" įrenginio negalima išjungti. Tačiau administratoriai gali nustatyti tvarkyklių ieškos vietas arba neleisti, kad vartotojai ir kompiuteriai būtų automatiškai prijungiami prie "Windows" naujinimo.

#### [Į](#page-10-0) [puslapio virš](#page-10-0)[ų](#page-10-0)

## "Prijungti ir leisti" plėtiniai

#### Ką atlieka ši funkcija

"Prijungti ir leisti" plėtinių priemonė ("PnP-X") atlieka tas pačias funkcijas prie tinklo prijungtuose įrenginiuose, kokias "prijungti ir leisti" įrenginys atlieka tiesiogiai prie kompiuterio prijungtuose įrenginiuose. Be to, ši funkcija jūsų kompiuteriui suteikia galimybę vietiniame tinkle rasti įrenginius ir prie jų prisijungti, taip pat suteikia galimybę įrenginiams, palaikantiems "PnP-X", pranešti, kad jie yra potinklyje. Įdiegus įrenginį, palaikantį "PnP-X", tvarkyklė konfigūruojama ir įkeliama, kai naudojate įrenginį. Paprastai jums nereikia atlikti jokių papildomų veiksmų.

#### Surinkta, apdorota arba perduota informacija

"PnP-X" funkciją palaikantys įrenginiai gali pranešti, kad jie yra prijungti prie vietinio tinklo, perduodami duomenis, pavyzdžiui, įrenginio IP adresą ir GUID, per vietinį tinklą. "PnP-X" palaiko daug įvairių įrenginių, įskaitant tinklo diskus ir įrenginius (pvz., skaitmeninius fotoaparatus), kuriuose gali būti asmeninės informacijos. Į diegus "PnP-X" funkciją palaikantį įrenginį, "Windows" naujinimo programa susisiekia su internetine "Windows" naujinimo tarnyba, kad galėtų rasti ir atsiųsti įrenginio tvarkykles. "Windows" naujinimo programa tvarko visus ryšius tarp kompiuterio ir "Windows" naujinimo tarnybos. Norėdami gauti daugiau informacijos, kaip "Windows" naujinimo funkcija renka informaciją ir ją naudoja, žr. [Naujinimo tarnyb](http://go.microsoft.com/fwlink/?linkid=50142)[ų](http://go.microsoft.com/fwlink/?linkid=50142) [privatumo](http://go.microsoft.com/fwlink/?linkid=50142) [nuostatas.](http://go.microsoft.com/fwlink/?linkid=50142)

#### Informacijos naudojimas

Įdiegus "PnP-X" funkciją palaikantį įrenginį, į internetinę "Windows" naujinimo tarnybą išsiųsta informacija naudojama reikiamoms įrenginio tvarkyklėms atsiųsti ir įdiegti. Vietiniu tinklu siunčiama informacija naudojama įrenginiui identifikuoti ir prieigai prie įrenginio teikiamų funkcijų suteikti.

# Pasirinkimas ir valdymas

Administratoriai gali nustatyti tvarkyklių ieškos vietas arba neleisti, kad vartotojai ir kompiuteriai būtų automatiškai prijungiami prie "Windows" naujinimo. Nėra įrangos, skirtos išjungti "PnP-X" ar kontroliuoti, kokią informaciją siunčia įrenginys, palaikantis "PnP-X", kai jis pasiekiamas tinkle. Prieš savo tinkle pridedant įrenginius, palaikančius "PnP-X", rekomenduojame patikrinti, ar jūsų tinklas saugus. Norėdami gauti daugiau informacijos, kaip apsaugoti tinklą, žr. "Windows" žinyną ir palaikymą.

# [Į](#page-10-0) [puslapio virš](#page-10-0)[ų](#page-10-0)

# Programų suderinamumo asistentas

# Ką atlieka ši funkcija

Jei įvyksta programos, kurią bandote paleisti, nesuderinamumo klaida, programų suderinamumo asistentas bando jums padėti išspręsti suderinamumo problemą. Ši funkcija gali padėti naudojant dviejų tipų programas:

- **Žinomą nesuderinamą programą:** jei programa yra įtraukta į "Windows 7" žinomų nesuderinamų programų sąrašą, paleidžiamas programų suderinamumo asistentas. Jei žinoma, kad programa kelia rimtų problemų, ji bus užblokuota. Kitu atveju programų suderinamumo asistentas įspės jus apie nesuderinamumo problemą ir pasiūlys galimybę paleisti programą. Bet kuriuo atveju programų suderinamumo asistentas suteikia galimybę internete ieškoti informacijos ar sprendimų.
- **Programą, kurios sutrikimo pobūdis nurodo, kad galima priežastis yra nesuderinamumas:** jei programos triktis būdinga nesuderinamoms programoms, paleidžiamas programų suderinamumo asistentas ir suteikiama galimybė iš naujo paleisti programą įgalinus rekomenduojamus suderinamumo parametrus. Pavyzdžiui, programos, kurios neveikia, nes joms reikia specialios ekrano skiriamosios gebos, gali būti naudojamos jūsų kompiuteryje, net jei yra nustatyta kitokia skiriamoji geba.

Surinkta, apdorota arba perduota informacija Programų suderinamumo asistentas veikia su "Microsoft" klaidų ataskaitų tarnyba ir apie nesuderinamumą praneša "Microsoft". Gali būti generuojamos klaidų ataskaitos, kuriose pateikta informacija, tokia kaip programos pavadinimas, reikalingi suderinamumo parametrai ir jūsų iki šiol atlikti veiksmai naudojant programą. Jei bandote paleisti programą iš žinomų nesuderinamų programų sąrašo, klaidų ataskaita sukuriama tik tada, kai pažymite sprendimo paieškos internete parinktį. Jei programos veikimas sutrinka dėl nesuderinamumo, tuoj pat generuojama klaidų ataskaita. Jei anksčiau nesutikote automatiškai teikti problemų ataskaitos, kad galėtumėte ieškoti sprendimų, jūsų paklaus, ar norėtumėte siųsti klaidų ataskaitą. "Microsoft" nenaudoja šios informacijos jūsų asmenybei nustatyti ar su jumis susisiekti.

Norėdami gauti daugiau informacijos apie "Windows" klaidų ataskaitas ir privatumą, žr. ["Microsoft" klaid](http://go.microsoft.com/fwlink/?LinkId=248604)[ų](http://go.microsoft.com/fwlink/?LinkId=248604) [ataskait](http://go.microsoft.com/fwlink/?LinkId=248604)ų [tarnyba](http://go.microsoft.com/fwlink/?LinkId=248604).

#### Informacijos naudojimas

Klaidų ataskaitos naudojamos problemų, apie kurias pranešėte, sprendimams teikti. Atsakymuose gali būti nurodyti programos teikėjo tinklalapio saitai (jei yra), kad galėtumėte daugiau sužinoti apie galimus sprendimus. Klaidų ataskaitos, sukurtos dėl programos sutrikimų, naudojamos nustatant, kurį parametrą reikėtų koreguoti, kai susiduriate su programų, kurias paleidžiate naudodami šią "Windows" versiją, suderinamumo problemomis.

#### Pasirinkimas ir valdymas

Dialogo lange, kuriame pranešama apie klaidą, galite pasirinkti, ar norite naudoti programų suderinamumo asistentą ir pranešti apie suderinamumo problemas "Microsoft".

#### [Į](#page-10-0) [puslapio virš](#page-10-0)[ų](#page-10-0)

#### Programos ypatybių suderinamumo skirtukas

Ką atlieka ši funkcija

Jei susiduriate su taikomosios programos suderinamumo problema, programos ypatybių lango skirtuke Suderinamumas galite pakeisti programos parametrus, dėl kurių ši programa galėtų tinkamai veikti sistemoje Windows 7.

Surinkta, apdorota arba perduota informacija Pritaikius suderinamumo parametrus naudojant skirtuką Suderinamumas, "Microsoft" klaidų ataskaitų tarnyba sukuria ataskaitą, kurioje nurodomas programos pavadinimas ir naudojami suderinamumo parametrai. Jei nesutikote automatiškai teikti problemų ataskaitų, kad galėtumėte ieškoti sprendimų, jūsų paklaus, ar norėtumėte siųsti klaidų ataskaitą. "Microsoft" nenaudoja šios informacijos jūsų asmenybei nustatyti ar su jumis susisiekti.

Daugiau informacijos apie "Microsoft" klaidų ataskaitas ir privatumą rasite peržiūrėję ["Microsoft" klaid](http://go.microsoft.com/fwlink/?LinkId=248604)[ų](http://go.microsoft.com/fwlink/?LinkId=248604) [ataskait](http://go.microsoft.com/fwlink/?LinkId=248604)ų [tarnyba](http://go.microsoft.com/fwlink/?LinkId=248604).

#### Informacijos naudojimas

Suderinamumo skirtuku į "Microsoft" siunčiama informacija yra naudojama siekiant nustatyti ir rasti programų, kurias naudojate šios versijos "Windows", suderinamumo problemų sprendimus.

#### Pasirinkimas ir valdymas

Norėdami sužinoti, kaip kontroliuoti, ar ataskaitos bus siunčiamos "Microsoft", žr. ["Microsoft" klaid](http://go.microsoft.com/fwlink/?LinkId=248604)[ų](http://go.microsoft.com/fwlink/?LinkId=248604) [ataskait](http://go.microsoft.com/fwlink/?LinkId=248604)ų [tarnyba](http://go.microsoft.com/fwlink/?LinkId=248604).

#### [Į](#page-10-0) [puslapio virš](#page-10-0)[ų](#page-10-0)

#### Ypatybės

Ką atlieka ši funkcija

Ypatybės yra failo informacija, kuri suteikia galimybę greitai ieškoti ir tvarkyti jūsų failus. Kai kurios ypatybės yra būdingos failui (pvz., failo dydis), o kitos gali būti būdingos programai ar įrenginiui (pvz., fotoaparato parametrai, kai fotografavote, arba nuotraukos vieta).

Surinkta, apdorota arba perduota informacija Saugomos informacijos pobūdis priklauso nuo failo arba jį naudojančios programos tipo. Ypatybių pavyzdžiai gali būti failo vardas, modifikavimo data, failo dydis, autorius, raktažodžiai ir komentarai. Ypatybės saugomos faile ir perkeliamos kartu su perkeliamu ar kopijuojamu failu, pavyzdžiui, kai failai bendrinami ar siunčiami kaip el. laiškų priedai.

#### Informacijos naudojimas

Ypatybės gali padėti greičiau rasti ir tvarkyti failus. Be to, jas gali naudoti programos, kad galėtų atlikti konkrečias užduotis. Jokia informacija "Microsoft" nesiunčiama.

#### Pasirinkimas ir valdymas

Kai kurias failo ypatybes galite redaguoti arba pašalinti "Windows" naršyklės peržiūros srityje arba dešiniuoju pelės mygtuku spustelėdami failą ir pasirinkdami **Ypatybės**. Kai kurių būdingų ypatybių, tokių kaip modifikavimo data, failo dydis, failo vardas, ir kai kurių programoms būdingų ypatybių negalima pašalinti tokiu būdu. Programoms būdingas ypatybes galite redaguoti ar šalinti tik tuomet, jei programa, naudojama failui generuoti, palaiko šias funkcijas. Norėdami gauti daugiau informacijos apie failo ypatybių keitimą arba redagavimą, žr. "Windows" žinyną ir palaikymą.

# [Į](#page-10-0) [puslapio virš](#page-10-0)[ų](#page-10-0)

#### Nuotolinės prieigos ryšiai

#### Ką atlieka ši funkcija

Nuotolinės prieigos ryšių komponentas, telefono ryšio programa, suteikia galimybę prisijungti prie interneto naudojant telefono ryšio modemą arba plačiajuosčio ryšio technologiją, pavyzdžiui, kabelinį modemą ar skaitmeninę abonementų liniją (DSK). Be to, jis suteikia galimybę prisijungti prie privačių tinklų naudojantis virtualiu privačiojo tinklo (VPN) ryšiu ir nuotolinio ryšio tarnyba (RAS). RAS yra komponentas, kuris sujungia kliento kompiuterį (jūsų kompiuterį) ir pagrindinį kompiuterį (dar vadinamą nuotolinės prieigos serveriu) naudodamas standartinius kompiuterių pramonės protokolus. VPN technologijos suteikia vartotojams galimybę per internetą prisijungti prie privačiojo tinklo, pavyzdžiui, kolektyvinio tinklo.

Telefono ryšio programoje yra numerio rinkimo priemonių komponentų, pavyzdžiui, RAS klientas, ryšių tvarkytuvas, RAS telefonas ir komandų eilutės numerio rinkimo priemonės, tokios kaip "rasdial".

Surinkta, apdorota arba perduota informacija Numerio rinkimo priemonės komponentai iš kompiuterio renka tokią informaciją kaip vartotojo vardas, slaptažodis ir domeno vardas. Ši informacija yra siunčiama sistemai, prie kurios bandote prisijungti. Jokia informacija "Microsoft" nesiunčiama. Siekiant užtikrinti jūsų privatumą ir kompiuterio saugą su sauga susijusi informacija, pavyzdžiui, vartotojo vardas ir slaptažodis, yra

šifruojama ir įrašoma į jūsų kompiuterį.

Informacijos naudojimas Numerio rinkimo priemonės informacija yra naudojama prijungiant kompiuterį prie interneto. Jokia informacija "Microsoft" nesiunčiama.

#### Pasirinkimas ir valdymas

Jei naudojate ne komandinės eilutės numerio rinkiklius, pažymėdami **Įrašyti šį vartotojo vardą ir slaptažodį**galite pasirinkti įrašyti savo slaptažodį, o išvalydami šios parinkties žymės langelį iš numerio rinkiklio galite bet kuriuo metu panaikinti anksčiau įrašytą slaptažodį. Kadangi pagal numatytuosius nustatymus ši parinktis yra išjungta, galite būti paraginti pateikti slaptažodį, kad galėtumėte prisijungti prie interneto arba tinklo. Komandinės eilutės numerio rinkimo priemonėse, pavyzdžiui, "rasdial", slaptažodžio įrašymo parinkties nėra.

# [Į](#page-10-0) [puslapio virš](#page-10-0)[ų](#page-10-0)

# "RemoteApp" ir darbalaukio ryšiai

Ką atlieka ši funkcija

"RemoteApp" ir darbalaukio ryšiai suteikia jums galimybę pasiekti programas ir darbalaukius nuotoliniuose kompiuteriuose, publikuojamuose internete, prie kurių galima jungtis nuotoliniu būdu.

Surinkta, apdorota arba perduota informacija Kai įgalinate ryšį, į kompiuterį iš jūsų nurodyto nuotolinio URL atsisiunčiami konfigūracijos failai. Šie konfigūracijos failai susieja programas ir darbalaukius nuotoliniuose kompiuteriuose, todėl juos galite naudoti savo kompiuteryje. Jūsų kompiuteris automatiškai ieškos ir periodiškai atsisiųs šių konfigūracijos failų naujinimus. Šios nuotoliniuose kompiuteriuose veikiančios programos ir jūsų į programas įvesta informacija yra perduodamos tinklais į nuotolinius kompiuterius.

# Informacijos naudojimas

"RemoteApp" ir darbalaukio ryšių konfigūracijos failų naujinimuose gali būti parametrų pakeitimų, įskaitant suteikiančių prieigą prie naujų programų; tačiau naujos programos bus paleistos, tik jei pasirinksite jas paleisti. Naudojantis šia funkcija informacija

siunčiama ir į nuotolinius kompiuterius, kuriuose veikia nuotolinės programos. Šių duomenų naudojimui nuotolinėse programose taikomos programų gamintojų ir nuotolinių kompiuterių administratorių privatumo strategijos. Jei "RemoteApp" ir darbalaukio ryšių funkcija nesinaudojate programoms ir darbalaukiams "Microsoft" pasiekti, jokia informacija "Microsoft" nesiunčiama.

#### Pasirinkimas ir valdymas

Galite pasirinkti, ar norite naudoti "RemoteApp" ir darbalaukio ryšius. Eidami į valdymo skydo parinktį "RemoteApp" ir darbalaukio ryšiai galite pridėti arba pašalinti "RemoteApp" ir darbalaukio ryšius. Spustelėję **Sukurti naują ryšį naudojant "RemoteApp" darbalaukio ryšius**ir dialogo lange įvedę ryšio URL galite pridėti naują ryšį. Ryšio aprašo dialogo lange spustelėję **Pašalinti** galite pašalinti ryšį ir jo failus. Jei atsijungiate nuo ryšio neuždarydami visų atidarytų taikomųjų programų, šios programos lieka atidarytos nuotoliniame kompiuteryje. "RemoteApp" ir darbalaukio ryšiai nėra rodomi valdymo skydo parinktyje Įtraukti arba šalinti programas. Norėdami gauti daugiau informacijos apie "RemoteApp" ir darbalaukio ryšius, žr. "Windows" žinyną ir palaikymą.

#### [Į](#page-10-0) [puslapio virš](#page-10-0)[ų](#page-10-0)

#### Jungimasis prie nuotolinio darbalaukio

Ką atlieka ši funkcija

Jungimosi prie nuotolinio darbalaukio funkcija suteikia galimybę nuotoliniu būdu prisijungti prie pagrindinio kompiuterio, kuriame veikia "Windows" terminalų tarnybos.

Surinkta, apdorota arba perduota informacija Jungimosi prie nuotolinio darbalaukio parametrai yra saugomi jūsų kompiuteryje nuotolinio darbalaukio protokolo (RDP) faile. Šiuos parametrus sudaro jūsų domeno pavadinimas ir ryšio konfigūracijos parametrai, pavyzdžiui, nuotolinio kompiuterio pavadinimas, vartotojo vardas, ekrano informacija, vietinio įrenginio informacija, garso informacija, iškarpinė, ryšio parametrai nuotolinių programų pavadinimai.

Šių ryšių ir terminalų tarnybų tarpinio serverio kredencialai įrašomi naudojant kredencialų tvarkytuvą. Patikimų terminalų tarnybų

šliuzo serverio vardų sąrašas saugomas registre. Šis sąrašas yra saugomas nuolatos, nebent jį panaikina administratorius, be to, jis nėra siunčiamas "Microsoft".

#### Informacijos naudojimas

Šios funkcijos surinkta informacija suteikia galimybę prisijungti prie nuotolinių kompiuterių, kuriuose veikia "Windows" terminalų tarnybos, naudojant pageidaujamus parametrus. Vartotojo vardas, slaptažodis ir domeno informacija renkama tam, kad galėtumėte įrašyti savo ryšio parametrus ir sukurti ryšį dukart spustelėję pelės mygtuku RDP failą. Jokia informacija "Microsoft" nesiunčiama.

#### Pasirinkimas ir valdymas

Galite pasirinkti, ar norite naudotis jungimosi prie nuotolinio darbalaukio funkcija. Jei ją naudojate, jūsų RDP failuose yra informacija, kuri reikalinga norint prisijungti prie nuotolinio kompiuterio, įskaitant parinktis ir parametrus, kurie buvo sukonfigūruoti automatiškai įrašant failą. Galite tinkinti RDP failus, įskaitant failus, skirtus prisijungti prie to paties kompiuterio naudojant kitus parametrus. Norėdami modifikuoti įrašytus kredencialus, eikite į valdymo skydo parinktį Kredencialų tvarkytuvas. Norėdami gauti daugiau informacijos apie jungimosi prie nuotolinio darbalaukio funkcijos naudojimą, žr. "Windows" žinyną ir palaikymą.

# [Į](#page-10-0) [puslapio virš](#page-10-0)[ų](#page-10-0)

#### Teisių valdymo tarnybos (RMS) klientas

#### Ką atlieka ši funkcija

Teisių valdymo tarnybos (RMS) kliento programinė įranga yra informacijos apsaugos technologija, kuri veikia su RMS funkciją palaikančiomis programomis, ir padeda apsaugoti skaitmeninę informaciją, kad ja nebūtų neteisėtai naudojamasi. Galite nustatyti, kaip gavėjai gali naudoti faile esančią informaciją, pavyzdžiui, kas gali atidaryti, modifikuoti, spausdinti ar atlikti kitokius veiksmus su failu. Kad galėtumėte sukurti ar peržiūrėti riboto naudojimo failą, jūsų kompiuteryje turi veikti programa, palaikanti RMS, ir turite turėti prieigą prie RMS serverio.

Surinkta, apdorota arba perduota informacija RMS jūsų tapatybei nustatyti naudoja jūsų el. pašto adresą. Jūsų el. pašto adresas bus saugomas jūsų kompiuteryje RMS serverio sukurtose naudojimo licencijose ir tapatybės sertifikatuose. Tapatybės sertifikatai ir naudojimo licencijos perduodamos į RMS serverius ir iš jų. Jūsų el. pašto adresas taip pat saugomas RMS serveryje. Jei jūsų kompiuteris yra įmonės ar tinklo dalis, RMS serveris paprastai priklauso įmonei ir yra laikomas joje. Jei naudojate "Windows Live" RMS tarnybas, bus naudojamas "Microsoft" RMS serveris. Informacija, siunčiama į "Microsoft" RMS serverius, būna šifruota.

#### Informacijos naudojimas

Naudodami licenciją galite pasiekti apsaugotą informaciją. Tapatybės sertifikatas naudojamas identifikuojant jus RMS serveryje, padeda apsaugoti informaciją ir pasiekti apsaugotą.

#### Pasirinkimas ir valdymas

RMS funkciją reikia įjungti naudojant RMS funkciją palaikančią programą, ji nėra įjungiama pagal numatytuosius nustatymus. Galite jų neįjungti ir nenaudoti, tačiau jei jų neįjungsite, negalėsite atidaryti riboto naudojimo failų.

#### [Į](#page-10-0) [puslapio virš](#page-10-0)[ų](#page-10-0)

#### "Teredo" technologija

Ką atlieka ši funkcija

"Teredo" technologija (Teredo) suteikia galimybę kompiuteriams ir tinklams palaikyti ryšį keliais tinklo protokolais.

Surinkta, apdorota arba perduota informacija Kiekvieną kartą jums paleidus kompiuterį, jei to reikia, kad prisijungtumėte prie 6 versijos interneto protokolo (IPv6), "Teredo" pabandys aptikti viešąją IPv6 interneto tarnybą internete. Jei naudojate programą, kuriai reikia "Teredo", kad galėtų naudoti IPv6 ryšį, arba jei sukonfigūruojate užkardą visada įgalinti IPv6 ryšį, "Teredo" periodiškai jungsis prie "Microsoft Teredo" tarnybos internetu. Vienintelė informacija, kuri yra siunčiama "Microsoft", standartinė kompiuterio informacija ir prašomos tarnybos pavadinimas (pvz., "teredo.ipv6.microsoft.com").

#### Informacijos naudojimas

"Teredo" siunčiama informacija iš jūsų kompiuterio yra naudojama norint nustatyti, ar jūsų kompiuteris yra prijungtas prie interneto ir ar jis gali aptikti viešąją IPv6 tarnybą. Kartą aptikus tarnybą informacija nusiunčiama tam, kad būtų išlaikytas ryšys su IPv6 tarnyba.

#### Pasirinkimas ir valdymas

Naudodami "netsh" komandos eilutės įrankį, galite keisti užklausą, kurią paslauga siunčia internetu, kad būtų naudojami "Microsoft" nepriklausantys serveriai, arba galite išjungti šią priemonę.

#### [Į](#page-10-0) [puslapio virš](#page-10-0)[ų](#page-10-0)

Patikimos platformos modulio (TPM) tarnybos

#### Ką atlieka ši funkcija

Patikimos platformos modulio (TPM) saugos aparatūra yra kai kuriuose kompiuteriuose įtaisytas mikroprocesoriaus lustas, kuris, jei yra ir jei inicijuojamas, suteikia jūsų kompiuteriui galimybę naudotis visais išplėstinių saugos priemonių, tokių kaip "BitLocker" disko šifravimo funkcija, pranašumais.

Surinkta, apdorota arba perduota informacija TPM tarnybose yra TPM inicijavimo funkcija, kuri padeda jums įjungti ir sukurti TPM savininką. Inicijavimo procedūros metu jūsų prašoma sukurti TPM savininko slaptažodį. Norėdami naudoti savo kompiuterio TPM, turite sukurti TPM savininko slaptažodį. TPM savininko slaptažodis padeda užtikrinti, kad tik jūs turėsite prieigą prie TPM administravimo funkcijų. Įrašę TPM savininko slaptažodį galėsite lengvai valdyti prieigą prie TPM.

TPM inicijavimo vedlys suteikia galimybę išspausdinti savo TPM savininko slaptažodį arba įrašyti jį į USB "flash" atmintinėje esantį failą. Įrašytame faile yra TPM savininko įgaliojimo informacija, sukurta pagal TPM savininko slaptažodį. Faile taip pat nurodytas kompiuterio vardas, operacinės sistemos versija, kas sukūrė ir sukūrimo datos informacija, kuri jums padeda atpažinti failą.

Kiekvienas TPM turi unikalų kriptografinį patvirtinimo raktą, kurį naudoja savo autentiškumui nurodyti. Patvirtinimo raktas gali būti sukurtas ir saugomas TPM modulyje jūsų kompiuterio gamintojo arba jį gali sukurti sistema Windows 7 kaip TPM inicijavimo procedūros dalį. Patvirtinimo raktas niekada nepateikiamas už TPM modulio ir, kartą jį sukūrus, jau negalima nustatyti iš naujo.

Kai TPM inicijuotas, programos gali naudoti TPM kurdamos ir apsaugodamos papildomus unikalius kriptografinius raktus. Pavyzdžiui, "BitLocker" disko šifravimo priemonė naudoja TPM standžiojo disko šifravimo raktui apsaugoti.

#### Informacijos naudojimas

Jei pasirinksite įrašyti TPM savininko slaptažodį į failą, šiame faile įrašyta papildoma kompiuterio ir vartotojo informacija padės jums identifikuoti atitinkamą kompiuterį ir TPM. Sistema "Windows" TPM patvirtinimo raktą naudoja tik inicijuodama TPM, kad galėtų užšifruoti TPM savininko slaptažodį prieš siųsdama jį į TPM. Sistema "Windows" šifravimo raktų niekur iš jūsų kompiuterio nesiunčia.

#### Pasirinkimas ir valdymas

Kai jūsų kompiuterio TPM inicijuotas, TPM tarnybos teikia administratoriui galimybę uždrausti prieigą prie pasirinktų TPM funkcijų naudojant komandų valdymo priemonę. Pagal numatytuosius nustatymus "Windows" blokuoja TPM komandas, kuriomis gali būti atskleista asmeninė informacija, bei TPM komandas, kurios nebėra naudojamos dabartinėje aparatūros versijoje. Administratorius gali keisti šį blokavimo sąrašą.

TPM galite išjungti bet kuriuo metu. Išjungus TPM, jūsų kompiuterio programinė įranga negalės naudoti TPM šifravimo funkcijų. Taip pat galite išvalyti TPM ir atkurti jo gamyklinius parametrus. Išvalius TPM, pašalinama savininko informacija ir, išskyrus patvirtinimo raktą, visi TPM slaptažodžiai ar šifravimo duomenys, kuriuos galėjo sukurti programos, kai buvo naudojama TPM.

#### [Į](#page-10-0) [puslapio virš](#page-10-0)[ų](#page-10-0)

#### Šakninių sertifikatų naujinimas

#### Ką atlieka ši funkcija

Šakninių sertifikatų naujinimo funkcija susisiekia su internetine "Windows" naujinimo tarnyba ir patikrina, ar "Microsoft" pridėjo sertifikavimo instituciją prie patikimų institucijų sąrašo, tačiau tik tada, kai programai pateikiamas sertifikatas, išduotas sertifikavimo institucijos, kuria nėra pasitikima tiesiogiai (sertifikatas, kuris nėra saugomas patikimų sertifikatų sąraše jūsų kompiuteryje). Jei

sertifikavimo institucija įtraukta į "Microsoft" patikimų institucijų sąrašą, jos sertifikatas bus automatiškai įtrauktas į jūsų kompiuterio patikimų sertifikatų sąrašą.

Surinkta, apdorota arba perduota informacija

Šakninių sertifikatų naujinimo funkcija į internetinę "Windows" naujinimo tarnybą siunčia užklausą, kurioje prašoma esamo "Microsoft" šakninių sertifikatų programos šakninių sertifikatų institucijų sąrašo. Jei sąraše nurodytas nepatikimas sertifikatas, šakninių sertifikatų naujinimo funkcija gauna sertifikatą iš "Windows" naujinimo funkcijos ir įtraukia jį į jūsų kompiuterio patikimų sertifikatų saugyklą. Perduodamoje informacijoje nurodomi šakninių sertifikatų pavadinimai ir kriptografinės maišos. "Microsoft" nenaudoja šios informacijos jūsų tapatybei nustatyti arba su jumis susisiekti.

Norėdami gauti daugiau informacijos apie "Windows" naujinimą ir privatumą, skaitykite [Naujinimo tarnyb](http://go.microsoft.com/fwlink/?linkid=50142)[ų](http://go.microsoft.com/fwlink/?linkid=50142) [privatumo nuostatas](http://go.microsoft.com/fwlink/?linkid=50142).

#### Informacijos naudojimas

Informaciją naudoja "Microsoft", kad atnaujintų jūsų kompiuterio patikimų sertifikatų sąrašą.

#### Pasirinkimas ir valdymas

Šakninių sertifikatų naujinimo funkcija yra įjungiama pagal numatytuosius parametrus. Administratoriai gali konfigūruoti grupių strategijas ir išjungti kompiuteryje šakninių sertifikatų naujinimo funkciją.

#### Papildoma informacija

Jei jums pateiktas šakninių sertifikatų institucijos išduotas sertifikatas, kuriuo nėra iš karto pasitikima, ir jūsų kompiuteryje neįdiegtas šakninių sertifikatų naujinimo priemonės komponentas, negalėsite atlikti veiksmo, kurį būtina autentifikuoti. Pavyzdžiui, negalėsite įdiegti programinės įrangos, peržiūrėti užšifruoto el. laiško su skaitmeniniu parašu ar naudodami naršyklę dalyvauti šifruotame seanse.

#### [Į](#page-10-0) [puslapio virš](#page-10-0)[ų](#page-10-0)

"UPnP™" technologija Ką atlieka ši funkcija

"UPnP" technologija tinklo įrenginiams suteikiamas tiesioginis įrenginių valdymas. "UPnP" technologija padeda surasti įrenginius ir tarnybas tinkluose ir suteikia galimybę juos valdyti - visa tai atliekama standartų protokolais.

Surinkta, apdorota arba perduota informacija Jei "UPnP" technologija aptinka "UPnP" įrenginių jūsų tinkle, kompiuteris iš šių įrenginių gauna informaciją, įskaitant visus jų būsenos pasikeitimus. Jei "UPnP" įrenginys nurodo URL, naudodami naršyklę galite pasiekti valdymo funkcijas, informaciją ar pasinaudoti gamintojo teikiamomis tam tikromis įrenginio funkcijomis. Tinkamai sukonfigūruoti įrenginiai gali suteikti galimybę pasiekti įrenginyje saugomą informaciją, įskaitant muziką, paveikslėlius, vaizdo įrašus ir dokumentus.

#### Informacijos naudojimas

Informacija, kuria keičiamasi, sudaro pagrindinė įrenginių ir jų tarnybų informacija bei URL, kurį galite naudoti norėdami gauti daugiau informacijos, pavyzdžiui, sužinoti įrenginio tipą, modelį ir serijos numerį. Be to, informacija gali apimti įrenginių ir tarnybų sąrašą bei priemonėms pasiekti naudojamus URL. Taikomosioms programoms, kurios turi teisę pasiekti "UPnP" įrenginius, tinkamai sukonfigūruoti įrenginiai gali taikomajai programai siųsti įrenginyje saugomą informaciją, įskaitant muziką, paveikslėlius, vaizdo įrašus ir dokumentus. Kai kurios taikomosios programos gali užfiksuoti nešifruotus srautus ir nukopijuoti įrenginyje saugomą informaciją.

#### Pasirinkimas ir valdymas

Norėdami leisti aptikti "UPnP" įrenginius savo tinkle arba neleisti to padaryti, galite įjungti arba išjungti tinklo aptikimo funkciją valdymo skydo dalyje Tinklo ir bendrinimo centras spustelėdami **Keisti išplėstinius bendrinimo parametrus**. Pagal numatytuosius nustatymus "UPnP" technologija yra įjungta, jei kompiuterį sukonfigūruojate jungtis prie namų tinklo, tačiau bus išjungta, jei pasirinksite darbo arba viešąjį tinklą. Norėdami gauti daugiau informacijos apie tinklo aptikimą, žr. "Windows" žinyną ir palaikymą.

Prieš leidžiant "UPnP" įrenginiams susisiekti jūsų tinkle, rekomenduojame patikrinti, ar jūsų tinklas saugus. Norėdami gauti daugiau informacijos, kaip apsaugoti belaidį tinklą, žr. "Windows" žinyną ir palaikymą.

# [Į](#page-10-0) [puslapio virš](#page-10-0)[ų](#page-10-0)

## "Windows Anytime Upgrade"

#### Ką atlieka ši funkcija

"Windows Anytime Upgrade" funkcija suteikia galimybę lengvai atnaujinti turimą "Windows 7" versiją nukreipdama į vieno iš mūsų pardavėjų, galinčių teikti šią paslaugą, tinklalapį, kuriame ir galite įsigyti versijos naujinimą.

#### Surinkta, apdorota arba perduota informacija

Kai naudosite "Windows Anytime Upgrade", būsite nukreipti į "Microsoft" žiniatinklio svetainę. Taip pat bus nusiųsta papildomos informacijos, įskaitant esamą Windows 7 leidimą ir šalies ar regiono kodą, versiją, į kurią norėtumėte keisti naujindami, tiekėją, iš kurio pirkote esamą operacinę sistemą, ir pardavėją, kuriam turėtų būti adresuota jūsų naujinimo užklausa.

Naujinant "Windows 7" versiją gali būti pasiekiama naujinimų iš "Windows" naujinimo funkcijos. Kaip "Windows Anytime Upgrade" dalis šie naujinimai bus atsiųsti ir įdiegti kompiuteryje, atsižvelgiant j "Windows" naujinimo parametrus. Norėdami gauti daugiau informacijos, kaip "Windows" naujinimo funkcija renka informaciją ir ją naudoja, žr. [Naujinimo tarnyb](http://go.microsoft.com/fwlink/?linkid=50142)[ų](http://go.microsoft.com/fwlink/?linkid=50142) [privatumo nuostatas](http://go.microsoft.com/fwlink/?linkid=50142).

# Informacijos naudojimas

Informacija reikalinga tam, kad galėtumėte susisiekti su pardavėju, ir siekiant užtikrinti, kad atnaujinsite savo kompiuterį tinkama sistemos "Windows" versija. Ši informacija pirmiausia nusiunčiama j "Microsoft" serverį, ten ji naudojama atliekant auditą, tada nukreipiama tam tikram šią paslaugą galinčiam teikti pardavėjui.

# Pasirinkimas ir valdymas

Versijos naujinimą galite atlikti arba atšaukti įsigijimo procesą bet kuriuo metu. Administratoriai gali išjungti "Windows Anytime Upgrade" naudodami grupės strategiją. Norėdami gauti daugiau informacijos apie "Windows Anytime Upgrade", žr. "Windows" žinyną ir palaikymą.

# [Į](#page-10-0) [puslapio virš](#page-10-0)[ų](#page-10-0)

"Windows" tobulinimo pagal vartotojų patirtį programa (CEIP) Ką atlieka ši funkcija

Jei nusprendžiate dalyvauti "Windows" CEIP, "Microsoft" renka pagrindinę informaciją apie tai, kaip jūs naudojate programas, kompiuterį, prijungtus įrenginius ir "Windows 7". Taip pat mes renkame informaciją apie kiekvieno įrenginio konfigūraciją ir veiklą. Dalyvaujant programoje CEIP periodiškai atsisiųs failą, kad surinktų informaciją apie problemas, su kuriomis gali susidurti "Windows". CEIP ataskaitos siunčiamos bendrovei "Microsoft", kad ji galėtų tobulinti dažniausiai mūsų klientų naudojamas priemones ir rasti dažniausiai pasitaikančių problemų sprendimus. "Microsoft" nenaudoja surinktos informacijos jūsų tapatybei nustatyti ar su jumis susisiekti.

Surinkta, apdorota arba perduota informacija CEIP ataskaitose paprastai nurodoma informacija apie:

- **Konfigūraciją** , pvz., kiek procesorių yra jūsų kompiuteryje, kiek tinklo ryšių naudojama, monitorių ekrano skiriamąją gebą ir naudojamą "Windows" versiją. Ataskaitose taip pat pateikiama ši konfigūracijos informacija: signalo tarp jūsų kompiuterio ir belaidžio ar "Bluetooth" įrenginio stiprumas, ar įjungtos tam tikros priemonės, pavyzdžiui, sparčiosios USB jungtys.
- **Našumą ir patikimumą** , pvz., ar greitai programa reaguoja, kai spustelite mygtuką, kiek problemų patiriate naudodami programą ar įrenginį, ar greitai informacija išsiunčiama arba gaunama naudojant tinklo ryšį.
- **Programos naudojimą** , pvz., dažniausiai naudojamas funkcijas, kaip dažnai atidarote programas, kaip dažnai naudojate "Windows" žinyno ir palaikymo centro paslaugas ir kiek aplankų paprastai sukuriate darbalaukyje.

CEIP ataskaitose taip pat pateikiama informacija apie kompiuterio įvykius (įvykių žurnalo duomenys), įvykusius per septynias dienas iki to laiko, kai nusprendėte dalyvauti CEIP. Dauguma vartotojų nusprendžia dalyvauti CEIP per kelias dienas, kai nustatoma sistema "Windows", todėl "Microsoft" naudoja šią informaciją "Windows 7" sąrankos procedūrai analizuoti ir tobulinti.

Ši informacija nusiunčiama "Microsoft", kai prisijungiate prie interneto. CEIP ataskaitose specialiai nėra asmeninės informacijos, pavyzdžiui, jūsų vardo, pavardės, adreso ar telefono numerio, tačiau kai kuriose ataskaitose gali pasitaikyti atskirų identifikatorių, pavyzdžiui, prie jūsų kompiuterio prijungto įrenginio serijos numeris. "Microsoft" filtruoja CEIP ataskaitų informaciją ir stengiasi pašalinti visus pasitaikančius individualius identifikatorius. Jei gauna individualių identifikatorių, "Microsoft" jų nenaudoja jūsų tapatybei nustatyti arba su jumis susisiekti.

CEIP sukuria globaliai unikalų identifikatorių (GUID), kuris saugomas jūsų kompiuteryje ir nusiunčiamas su CEIP ataskaitomis kaip unikalus jūsų kompiuterio identifikatorius. GUID yra atsitiktinai sukurtas skaičius; jame nėra informacijos apie asmenį ir jis nenaudojamas jūsų asmenybei nustatyti.

Be to, CEIP periodiškai atsisiųs failą, kad surinktų informaciją apie problemas, su kuriomis gali susidurti "Windows". Šis failas sistemai "Windows" suteikia galimybę rinkti papildomą informaciją ir rasti dažniausiai pasitaikančių problemų sprendimus.

#### Informacijos naudojimas

"Microsoft" CEIP informaciją naudoja savo programinei įrangai tobulinti. Be to, galime dalytis CEIP informacija su "Microsoft" partneriais, kad jie galėtų tobulinti savo programas; tačiau šios informacijos neįmanoma naudoti norint jus identifikuoti. Mes naudojame GUID norėdami sužinoti, kokio masto grįžtamasis ryšys mus pasiekia ir kaip nustatyti jo prioritetus. Pavyzdžiui, GUID suteikia galimybę "Microsoft" atskirti klientą, kuris susiduria su problema šimtą kartų, ir šimtus klientų, kurie susiduria su ta pačia problema vieną kartą. "Microsoft" nenaudoja CEIP sukauptos informacijos jūsų asmenybei nustatyti arba su jumis susisiekti.

#### Pasirinkimas ir valdymas

Jei "Windows 7" sąrankos metu pasirenkate rekomenduojamus parametrus, įjungiate "Windows" CEIP. Jei pasirinkote dalyvauti, CEIP surinks anksčiau nurodytą informaciją apie visus jūsų kompiuterio vartotojus. Administratoriai CEIP gali įjungti arba išjungti valdymo skyde jėję į veiksmų centrą ir pasirinkę "Keisti tobulinimo pagal vartotojų patirtį programos parametrus".

Norėdami gauti daugiau informacijos, žr. ["Microsoft" tobulinimo](https://technet.microsoft.com/library/cc753606(v=ws.10).aspx)

[pagal vartotoj](https://technet.microsoft.com/library/cc753606(v=ws.10).aspx)[ų](https://technet.microsoft.com/library/cc753606(v=ws.10).aspx) [patirt](https://technet.microsoft.com/library/cc753606(v=ws.10).aspx)[į programos dažnai užduodamus klausimus](https://technet.microsoft.com/library/cc753606(v=ws.10).aspx).

# [Į](#page-10-0) [puslapio virš](#page-10-0)[ų](#page-10-0)

## "Windows" sargyba

Ką atlieka ši funkcija

"Windows" sargybos funkcija jūsų kompiuteryje ieško kenkėjiškų programų ir kitos potencialiai nepageidaujamos programinės įrangos. Ji suteikia du būdus, kaip apsisaugoti nuo kenkėjiškų programų ir kitos nepageidautinos programinės įrangos, kad nebūtų užkrėstas kompiuteris:

- **Apsauga realiuoju laiku.** "Windows" sargybos funkcija įspėja, kai jūsų kompiuteryje bandoma įdiegti arba paleisti kenkėjišką programą arba potencialiai nepageidaujamą programinę įrangą. Ji taip pat įspėja, kai programa bando keisti svarbius "Windows" parametrus.
- Nuskaitymo parinktis. Naudodami "Windows" sargybos funkciją galite ieškoti kenkėjiškų programų ir kitos potencialiai nepageidaujamos programinės įrangos, kuri gali būti įdiegta kompiuteryje, nustatyti reguliaraus nuskaitymo tvarkaraštį ir automatiškai pašalinti nuskaitant aptiktą kenkėjišką programinę įrangą.

Jei "Windows 7" sąrankos metu pasirenkate rekomenduojamus parametrus, įjungiate "Windows" sargybos apsaugą realiuoju laiku ir automatinį žvalgymą. "Windows" sargybos funkcija prieš nuskaitydama automatiškai atsiųs ir įdiegs atnaujintus aprašus, tada pašalins nuskaitant aptiktą pavojingą programinę įrangą. "Windows" sargybos parinktyse šį parametrą galite bet kada pakeisti.

#### "Microsoft SpyNet" funkcija Ką atlieka ši funkcija

"Microsoft SpyNet" apsaugos nuo kenkėjiškų programų bendruomenė yra savanoriška pasaulinė "Windows" sargybos funkcijos vartotojų bendruomenė. Naudodami "Microsoft SpyNet" vartotojai gali pranešti apie kenksmingas programas ir kitą nepageidaujamą programinę įrangą bendrovei "Microsoft". Nustatydami sistemą "Windows 7" galite pasirinkti ir prisijungti prie "Microsoft SpyNet". Jeigu prisijungsite, ataskaitos apie kenkėjiškas programas ir nepageidautiną programinę įrangą bus siunčiamos bendrovei "Microsoft". Ataskaitose siunčiamos informacijos tipas priklauso nuo narystės "Microsoft SpyNet" lygio.

Surinkta, apdorota arba perduota informacija "Microsoft SpyNet" ataskaitose yra informacijos apie failus ir programas, kuriose kilo klausimų, pavyzdžiui, failo vardų, šifravimo maišos, tiekėjo, dydžio ir datos atspaudų. Be to, "Microsoft SpyNet" gali rinkti visus URL, kad nurodytų kilmę failo, kuriame kartais gali būti asmeninės informacijos, pavyzdžiui, ieškos žodžių arba formose įvestų duomenų. Be to, ataskaitose gali būti nurodyta, kokius veiksmus atlikote, kai "Windows" sargybos funkcija pranešė apie aptiktą programinę įrangą. "Microsoft SpyNet" ataskaitoje pateikiama informacija, padėsianti "Microsoft" apskaičiuoti "Windows" sargybos funkcijos galimybės aptikti ir pašalinti kenkėjišką bei potencialiai nepageidaujamą programinę įrangą efektyvumą.

Ataskaitos automatiškai siunčiamos bendrovei "Microsoft", kai:

- "Windows" sargybos funkcija aptinka programinę įrangą arba neištirtos programinės įrangos kompiuteryje atliktus keitimus.
- Pritaikote veiksmus "Windows" sargybos funkcijos aptiktai programinei įrangai.
- "Windows" sargybos funkcija baigia planuotą nuskaitymą ir pagal parametrus automatiškai pritaiko veiksmus aptiktai programinei įrangai.

"Microsoft SpyNet" gali netyčia rinkti asmeninę informaciją. Bendrovė "Microsoft" nenaudoja "Microsoft SpyNet" surinktų asmeninių duomenų norėdama jus identifikuoti arba su jumis susisiekti.

"Microsoft SpyNet" narystė gali būti pagrindinė arba išplėstinė. Jei "Windows" sąrankos metu pasirinksite rekomenduojamus parametrus, būsite prijungti prie pagrindinės narystės. Pagrindinės narystės ataskaitose įtraukiama anksčiau nurodyta informacija. Išplėstinės narystės ataskaitos yra išsamesnės, jose gali būti asmeninės informacijos, pavyzdžiui, failo maršrutai ir dalinė

atminties iškeltis. Šios ir kitos "Windows" sargybos funkcijos vartotojų, dalyvaujančių "Microsoft SpyNet" programoje, ataskaitos suteikia galimybę mūsų mokslo darbuotojams sparčiau aptikti naujas grėsmes. Programoms, atitinkančioms analizės kriterijus, sukuriami kenkėjiškų programų aprašai, o atnaujinti aprašai pasiekiami visiems vartotojams naudojant "Windows" naujinimo funkciją.

Jeigu prie "Microsoft SpyNet" prisijungsite naudodamiesi pagrindine arba išplėstine naryste, bendrovė "Microsoft" gali paprašyti pateikti ataskaitos pavyzdį. Šioje ataskaitoje pateikiami tam tikri kompiuterio failai, kuriuose, bendrovės "Microsoft" manymu, gali būti nepageidautina programinė įranga. Ataskaita yra naudojama tolesnei analizei atlikti. Kiekvieną kartą prieš išsiunčiant jūsų bus paklausta, ar norite siųsti šį ataskaitos pavyzdį bendrovei "Microsoft".

Siekiant apsaugoti jūsų privatumą, į "Microsoft" siunčiamos ataskaitos šifruojamos.

#### Informacijos naudojimas

"Microsoft SpyNet" ataskaitos naudojamos siekiant pagerinti bendrovės "Microsoft" programinę įrangą ir paslaugas. Ataskaitos gali būti naudojamos atliekant statistinius ar kitokius tyrimus, analizę ir kuriant aprašus. Prieiga prie jų suteikiama tik bendrovės "Microsoft" darbuotojams, sutarčių dalyviams, partneriams ir pardavėjams, kurių darbas susijęs su šia veikla.

#### Pasirinkimas ir valdymas

Bet kada galite prisijungti arba atsisakyti dalyvauti "Microsoft SpyNet" programoje, taip pat pakeisti savo narystės parametrus.

Jūs galite įjungti ir išjungti automatinį nuskaitymą ir pakeisti nuskaitymų dažnumą bei tipą. Galite pasirinkti veiksmus, kurie bus automatiškai taikomi "Windows" sargybos funkcijos planuoto nuskaitymo metu aptiktai programinei įrangai.

"Microsoft SpyNet" narystę arba parametrus galite keisti "Windows" sargybos funkcijos meniu Įrankiai.

Retrospektyvos funkcija Ką atlieka ši funkcija Ši priemonė pateikia visų jūsų kompiuteryje esančių programų, kurias aptiko "Windows" sargybos funkcija, sąrašą ir veiksmus, kurių buvo imtasi programą aptikus.

Be to, galite peržiūrėti programų, kurių "Windows" sargybos funkcija nestebi joms veikiant jūsų kompiuteryje, sąrašą (leidžiami elementai). Galite peržiūrėti programas, kurioms "Windows" sargyba neleidžia veikti, kol jų nepašalinate arba vėl nepaleidžiate (sulaikyti elementai).

Surinkta, apdorota arba perduota informacija Kompiuteryje įrašomas "Windows" sargybos funkcijos aptiktos programinės įrangos sąrašas, veiksmai, kurių ėmėtės jūs ir kiti vartotojai, ir veiksmai, kurių automatiškai ėmėsi "Windows" sargybos funkcija. Visi kompiuterio vartotojai gali peržiūrėti "Windows" sargybos funkcijos retrospektyvą, pamatyti kenkėjiškas ir kitas potencialiai nepageidaujamas programas, kurios bandė diegtis ir veikti kompiuteryje pačios arba kurioms veikti leido kitas vartotojas. Pvz., jei sužinojote apie naują kenkėjišką programą, peržiūrėję retrospektyvą galite patikrinti, ar "Windows" sargybos funkcija apsaugojo jūsų kompiuterį nuo jos poveikio. Retrospektyvos funkcija nesiunčia duomenų bendrovei "Microsoft".

#### Pasirinkimas ir valdymas

Administratorius gali panaikinti retrospektyvos sąrašus.

#### [Į](#page-10-0) [puslapio virš](#page-10-0)[ų](#page-10-0)

#### "Windows" failų siejimas

#### Ką atlieka ši funkcija

"Windows" failų siejimo funkcija padeda vartotojams susieti failų tipus su konkrečiomis programomis. Jei bandysite atidaryti failo tipą, su kuriuo nėra susietos programos, "Windows" paklaus, ar norite naudodami "Windows" failų siejimo funkciją rasti failui skirtą programą. Jei pasirinksite naudoti tarnybą, ji nusiųs failo tipo plėtinį bendrovei "Microsoft". Parodomos tos programos, kurios paprastai siejamos su failo vardo plėtiniu.

Surinkta, apdorota arba perduota informacija Jei nusprendžiate naudoti "Windows" failų siejimo funkciją, failo vardo plėtinys ir jūsų kompiuterio rodymo kalba nusiunčiami bendrovei "Microsoft". Likusi failo vardo dalis "Microsoft" nesiunčiama.

Informacijos naudojimas

Kai pateikiate failo vardo plėtinį, tarnyba pateikia bendrovės "Microsoft" žinomų programų, kurios gali atidaryti failus su tokiu plėtiniu, sąrašą. Jei nepasirinksite atsisiųsti ir įdiegti programą, failo tipo sąsajos nebus keičiamos.

#### Pasirinkimas ir valdymas

Kai bandote atidaryti failo tipą be susietos programos, galite pasirinkti, ar naudoti "Windows" failų siejimo funkciją. Jokia failų siejimo informacija nesiunčiama "Microsoft", jei nusprendėte nenaudoti tarnybos. Administratoriai gali pasirinkti iš kelių parinkčių, suteikiančių galimybę uždrausti vartotojams naudoti šią tarnybą. Norėdami gauti daugiau informacijos apie administravimo parinktis, žr. straipsnį "Windows [7" ir "Windows](http://go.microsoft.com/fwlink/?LinkId=148050) Server" naudojimas: interneto ryšio valdymas, esantį "Microsoft TechNet" svetainėje.

# [Į](#page-10-0) [puslapio virš](#page-10-0)[ų](#page-10-0)

#### "Windows" žinynas

"Windows" internetinis žinynas ir palaikymas Ką atlieka ši funkcija Įjungę "Windows" internetinį žinyną ir palaikymą, galite rasti naujausią žinyno turinį internete (kai esate prie jo prisijungę).

Surinkta, apdorota arba perduota informacija Kai naudojate "Windows" internetinį žinyną ir palaikymą, jūsų ieškos užklausos siunčiamos bendrovei "Microsoft", be to, jai siunčiami ir visi jūsų atsiliepimai apie žinyno temas bei jų įvertinimai. "Windows" internetinis žinynas ir palaikymas sąmoningai nerenka informacijos, kuri galėtų būti naudojama jūsų tapatybei nustatyti. Jei įrašysite tokią informaciją į ieškos ar atsiliepimų laukus, informacija bus nusiųsta, tačiau bendrovė "Microsoft" nenaudos tos informacijos jūsų asmenybei nustatyti arba su jumis susisiekti.

#### Informacijos naudojimas

Bendrovė "Microsoft" naudoja šią informaciją teikdama žinyno temas pagal jūsų ieškos užklausas, aktualiausius rezultatus, kurdama naują informaciją ir tobulindama esamą.

Pasirinkimas ir valdymas

Jei "Windows 7" sąrankos metu pasirenkate rekomenduojamus parametrus, įjungiate "Windows" internetinį žinyną ir palaikymą. Jei nepasirenkate rekomenduojamų parametrų, jums suteikiama galimybė pasirinkti "Windows" internetinį žinyną ir palaikymą, kai pirmą kartą naudojate "Windows" žinyną ir palaikymą. Vėliau norėdami pakeisti pasirinkimą spustelėkite meniu **Parinktys** , spustelėkite **Parametrai**arba žinyno lango apačioje esančiame perjungimo meniu pasirinkite **Ieškoti pagalbos internete** .

Žinyno tobulinimo pagal vartotojų patirtį programa Ką atlieka ši funkcija

Žinyno tobulinimo pagal vartotojų patirtį programa padeda bendrovei "Microsoft" nustatyti, kaip jūs naudojatės žinynu, kad galėtų tobulinti ieškos rezultatus ir turinio aktualumą. Žinyno tobulinimo pagal vartotojų patirtį programoje galite dalyvauti tik tada, jei pasirinkote naudoti "Windows" internetinį žinyną ir palaikymą.

Žinyno tobulinimo pagal vartotojų patirtį programa sukuria globaliai unikalų identifikatorių (GUID), kuris saugomas jūsų kompiuteryje ir kartu su anksčiau aprašyta informacija apie unikalųjį jūsų kompiuterio identifikatorių siunčiamas bendrovei "Microsoft". GUID yra atsitiktinai sukurtas skaičius; jame nėra informacijos apie asmenį ir jis nenaudojamas jūsų asmenybei nustatyti. Šis GUID skiriasi nuo GUID, sukurtų "Microsoft" klaidų ataskaitoms ir "Windows" tobulinimo pagal vartotojų patirtį programai. Mes naudojame GUID norėdami sužinoti, kaip yra paplitusios problemos, apie kurias mes sužinome, ir kaip nustatyti jų prioritetus. Pavyzdžiui, GUID suteikia galimybę bendrovei "Microsoft" atskirti klientą, kuris patiria kokią nors problemą šimtą kartų, ir šimtus klientų, kurie patiria tą pačią problemą vieną kartą.

Surinkta, apdorota arba perduota informacija Žinyno tobulinimo pagal vartotojų patirtį programa siunčia bendrovei "Microsoft" informaciją apie jūsų kompiuteryje įdiegtą "Windows" versiją ir apie tai, kaip jūs naudojate "Windows" žinyną ir palaikymą, įskaitant jūsų įvestas užklausas ieškant informacijos "Windows" žinyne ir palaikyme.

#### Informacijos naudojimas

Pagal surinktus duomenis nustatomos naudojimo tendencijos ir modeliai, kad "Microsoft" galėtų gerinti teikiamo turinio kokybę ir teikti aktualesnius ieškos rezultatus. "Microsoft" nenaudoja šios informacijos norėdama su jumis susisiekti ar jūsų asmenybei nustatyti.

#### Pasirinkimas ir valdymas

Jei Windows 7 sąrankos metu pasirenkate rekomenduojamus parametrus, prisiregistruojate dalyvauti žinyno tobulinimo pagal vartotojų patirtį programoje. Dalyvavimo parametrus galite keisti spustelėdami meniu **Parinktys** ir **Parametrai**arba žinyno lango apačioje esančiame perjungimo meniu pasirinkdami **Ieškoti pagalbos internete** . Atminkite, kad perjungimo meniu pasirinkus Ieškoti pagalbos internete nesate automatiškai priregistruojami dalyvauti žinyno tobulinimo pagal vartotojų patirtį programoje; prisiregistruoti turite per parametrų meniu. Jei nesate prisiregistravę dalyvauti, vis tiek galėsite prisijungti pateikę atsiliepimus.

# [Į](#page-10-0) [puslapio virš](#page-10-0)[ų](#page-10-0)

#### ReadyBoost

Ką atlieka ši funkcija

"ReadyBoost" gali naudoti saugojimo vietą kokiame nors keičiamame saugojimo įrenginyje, pavyzdžiui, USB "flash" atmintinėse ar saugiosiose skaitmeninėse (SD) kortelėse, ir padidinti jūsų kompiuterio reakciją. "ReadyBoost" nukopijuoja dažnai naudojamus duomenis į keičiamąjį saugojimo įrenginį, kuriame juos pasiekia "Windows".

Surinkta, apdorota arba perduota informacija Jei "ReadyBoost" yra įgalinta keičiamajame saugojimo įrenginyje, "ReadyBoost" nukopijuoja šifruotas dažnai naudojamų failų ir duomenų versijas į laisvą įrenginio vietą.

#### Informacijos naudojimas

Keičiamajame saugojimo įrenginyje saugomi duomenys yra naudojami jūsų kompiuterio efektyvumui padidinti. Jokia informacija "Microsoft" nesiunčiama.

#### Pasirinkimas ir valdymas

Jei prie savo kompiuterio prijungiate "ReadyBoost" funkciją palaikantį saugojimo įrenginį, galite būti paraginti įgalinti "ReadyBoost" funkciją tame įrenginyje. "ReadyBoost" galite įjungti arba išjungti įrenginio ypatybių lange. Spustelėkite meniu **Pradėti** ir pasirinkite **Kompiuteris**. Lange Kompiuteris dešiniuoju pelės mygtuku spustelėkite įrenginį, **Ypatybės**, tada spustelėkite skirtuką **ReadyBoost** .

#### [Į](#page-10-0) [puslapio virš](#page-10-0)[ų](#page-10-0)

#### "Windows" nuotolinė pagalba

#### Ką atlieka ši funkcija

Naudodami "Windows" nuotolinės pagalbos funkciją galite pakviesti ką nors prisijungti prie jūsų kompiuterio ir padėti išspręsti problemą, net jei tas asmuo būtų toli. Prisijungęs kitas asmuo gali peržiūrėti jūsų kompiuterį. Turėdamas jūsų leidimą kitas asmuo gali naudotis savo pele ir klaviatūra norėdamas valdyti jūsų kompiuterį ir rodyti, kaip išspręsti problemą.

Surinkta, apdorota arba perduota informacija "Windows" nuotolinės pagalbos funkcija užmezga šifruotą ryšį tarp dviejų kompiuterių internetu arba vietiniu tinklu. Kai kitas asmuo naudodamas "Windows" nuotolinės pagalbos funkciją prisijungia prie jūsų kompiuterio, jis gali matyti jūsų darbalaukį ir bet kokius atidarytus dokumentus, įskaitant bet kokią matomą asmeninę informaciją. Taip pat, jei leisite kitam asmeniui valdyti jūsų kompiuterį savo pele ir klaviatūra, šis asmuo galės naikinti failus arba keisti parametrus. Užmezgus ryšį, "Windows" nuotolinės pagalbos funkcija pateikia kontaktinę informaciją, įskaitant vartotojo vardą, kompiuterio pavadinimą ir vartotojo abonemento paveikslėlį (paveikslėlį, kuris rodomas meniu Pradėti). Seanso žurnalo faile įrašomi visi nuotolinės pagalbos ryšiai.

#### Informacijos naudojimas

Si informacija yra naudojama norint sukurti šifruotą ryšį ir suteikti kitam asmeniui prieigą prie jūsų darbalaukio. Jokia informacija "Microsoft" nesiunčiama.

#### Pasirinkimas ir valdymas

Prieš leisdami kam nors jungtis prie jūsų kompiuterio, uždarykite bet kokią programą arba dokumentus, kurių nenorite, kad kitas asmuo matytų. Jei būsite nepatenkinti tuo, ką tas asmuo mato ar daro jūsų kompiuteryje, bet kuriuo metu paspauskite klavišą ESC, kad nutrauktumėte seansą. Seanso žurnalo kūrimą ir kontaktinės

informacijos mainus galite išjungti. Norėdami gauti daugiau informacijos apie "Windows" nuotolinę pagalbą, žr. straipsnį "Windows" nuotolinė pagalba: dažnai užduodami klausimai", esantį "Windows" žinyne ir palaikyme.

#### [Į](#page-10-0) [puslapio virš](#page-10-0)[ų](#page-10-0)

#### "Windows" kalbėjimo atpažinimas

#### Ką atlieka ši funkcija

"Windows" kalbėjimo atpažinimo funkcija suteikia galimybę atpažinti kalbėjimą sistemoje "Windows" ir visose ją naudojančiose programose. "Windows" kalbėjimo atpažinimo funkcijos tikslumus didėja, kai ji išmoksta jūsų kalbėjimo įpročius, įskaitant mėgstamus vartoti garsus ir žodžius.

Surinkta, apdorota arba perduota informacija "Windows" kalbėjimo atpažinimo funkcija į jūsų kompiuterį įrašo žodžių ir jų tarimo sąrašą. Žodžiai ir jų tarimas įtraukiami į šį sąrašą naudojant kalbėjimo žodyną ir "Windows" kalbėjimo atpažinimo funkciją (žodžiams ištarti ir pataisyti).

Kai įjungta "Windows" kalbėjimo atpažinimo dokumentų peržiūros funkcija, tekstas iš "Microsoft Office Word" dokumentų (turinčių .doc arba .docx failų plėtinius) ir el. laiškų (iš el. pašto aplankų, išskyrus ištrintus elementus arba nepageidaujamus laiškus), esančių jūsų kompiuteryje ir visose prijungtose failų saugojimo vietose, kurios yra įtrauktos į "Windows" ieškos indeksą, surenkami ir saugomi vieno, dviejų ar trijų žodžių fragmentais. Vieno žodžio fragmentus sudaro tik žodžiai, kuriuos įtraukėte į pasirinktinius žodynus, o dviejų ar trijų žodžių fragmentus sudaro tik žodžiai iš standartinių žodynų.

Visa surinkta informacija yra saugoma asmeniniame kalbėjimo profilyje jūsų kompiuteryje. Saugomi kiekvieno vartotojo kalbėjimo profiliai, vartotojai kompiuteryje negali pasiekti kitų vartotojų profilių. Tačiau administratoriai kompiuteryje gali pasiekti visus profilius. Profilių informacija nėra siunčiama bendrovei "Microsoft", nebent nusprendžiate ją siųsti paraginus "Windows" kalbėjimo atpažinimo funkcijai. Prieš siųsdami galite peržiūrėti duomenis. Jei nusprendžiate siųsti šiuos duomenis, akustiniai adaptavimo duomenys, kurie buvo naudojami garso savybėms pritaikyti, taip

pat siunčiami.

Jei atliksite mokymo seansą, "Windows" kalbėjimo atpažinimo funkcija paklaus, ar norite siųsti kalbėjimo profilio duomenis bendrovei "Microsoft". Prieš siųsdami galite peržiūrėti duomenis. Siuose duomenyse gali būti jūsų balso įrašų iš mokymo seanso ir kitų duomenų iš jūsų asmeninio kalbėjimo profilio, kaip tai aprašoma aukščiau.

#### Informacijos naudojimas

"Windows" kalbėjimo atpažinimo funkcija naudoja žodžius iš kalbėjimo profilio, kad galėtų konvertuoti kalbą į tekstą. "Microsoft" asmeninio kalbėjimo profilio duomenis naudoja produktams ir tarnyboms tobulinti.

#### Pasirinkimas ir valdymas

Galite pasirinkti, ar naudoti "Windows" kalbėjimo atpažinimo funkciją. Jei paleidžiate "Windows" kalbėjimo atpažinimo funkciją, dokumentų peržiūros funkcija įjungiama pagal numatytuosius nustatymus. Jums suteikiama galimybė keisti dokumentų peržiūros funkcijos parametrus, kai pirmą kartą paleidžiate "Windows" kalbėjimo atpažinimo funkciją. Dokumentų peržiūros funkcijos parametrus galite pakeisti ar panaikinti asmeninius kalbėjimo profilius (ir daugelį dokumentų peržiūros duomenų) įėję į valdymo skydo parinktį Kalbėjimo atpažinimas ir spustelėję **Išplėstinės kalbėjimo parinktys**. Norėdami naikinti į vartotojo žodyną įtrauktus žodžius, taip pat galite naudoti kalbėjimo žodyno parinktį Keisti esamus žodžius. Tačiau panaikinus asmeninį kalbėjimo profilį nepanaikinami žodžiai, kuriuos įtraukėte į asmeninį kalbėjimo profilį naudodami kalbėjimo žodyną. Norėdami daugiau informacijos, žr. Windows žinyną ir palaikymą.

Modifikuodami vietas, įtrauktas į jūsų,, Windows" ieškos indeksą, galite valdyti vietas, iš kurių dokumentų peržiūros funkcija rinks žodžių fragmentus. Norėdami peržiūrėti arba modifikuoti į "Windows" ieškos indeksą įtrauktinas vietas, valdymo skyde pasirinkite Indeksavimo parinktys.

Kiekvieno mokymo seanso pabaigoje galėsite pasirinkti, ar siųsti mokymo ir kitus profilio duomenis "Microsoft". Be to, galite siųsti duomenis, kai paleidžiate "Windows" kalbėjimo atpažinimo funkciją, dešiniuoju pelės mygtuku spustelėdami mygtuką

**Mikrofonas** ir pasirinkdami **Padėti tobulinti kalbėjimo atpažinimą**. Abiem atvejais prieš siųsdami galite peržiūrėti visus duomenų failus ir nuspręsti jų nesiųsti.

#### [Į](#page-10-0) [puslapio virš](#page-10-0)[ų](#page-10-0)

#### "Windows" laiko tarnyba

Ką atlieka ši funkcija "Windows" laiko tarnyba automatiškai sinchronizuoja jūsų kompiuterio laiką su laiko serveriu tinkle.

Surinkta, apdorota arba perduota informacija Tarnyba prisijungia prie laiko serverio internetu arba naudodama vietinį tinklą pramonės standarto tinklo laiko protokolu. Pagal numatytuosius nustatymus ši tarnyba kartą per savaitę sinchronizuoja laiką su time.windows.com. Jokia kita informacija, išskyrus standartinę kompiuterio informaciją, į laiko serverį nėra siunčiama.

#### Informacijos naudojimas

"Windows" laiko tarnyba informaciją naudoja tam, kad galėtų automatiškai sinchronizuoti vietinį kompiuterio laiką.

#### Pasirinkimas ir valdymas

"Windows" laiko tarnyba įjungiama pagal numatytuosius nustatymus. Šią funkciją galite išjungti arba pasirinkti pageidaujamą laiko šaltinį įėję į valdymo skydo parinktį Data ir laikas, pasirinkę skirtuką Interneto laikas ir spustelėję **Keisti parametrus.** "Windows" laiko tarnybos išjungimas neturi jokios įtakos programoms ar kitoms tarnyboms, tačiau be patikimo laiko šaltinio vietinis kompiuterio laikrodis gali rodyti netikslų laiką, kuris skirsis nuo kitų tinklo ar interneto kompiuterių. Programos ir tarnybos, kurių veikimas priklauso nuo laiko, gali sutrikti arba veikti netinkamai, jei tinklo kompiuterių laikas labai skiriasi.

# [Į](#page-10-0) [puslapio virš](#page-10-0)[ų](#page-10-0)

#### "Windows" trikčių diagnostika

Ką atlieka ši funkcija

"Windows" trikčių diagnostikos funkcija suteikia galimybę nustatyti ir spręsti dažnai kylančias kompiuterio problemas. Jei įgalinami

interneto parametrai, "Windows" trikčių diagnostikos funkcija gali ieškoti ir atsiųsti trikčių diagnostikos paketus, skirtus konkrečioms problemoms spręsti. Kai "Windows" trikčių diagnostikos funkcija ieško trikčių diagnostikos paketų, ji nusiunčia tam tikrą sistemos informaciją bendrovei "Microsoft", įskaitant informaciją apie jūsų kompiuterį ir operacinę sistemą, kad nustatytų, kuriuos trikčių diagnostikos paketus pasiūlyti jūsų kompiuteriui. Jei bandote išspręsti problemą paleisdami trikčių diagnostikos paketą, "Windows" trikčių diagnostikos funkcija įrašo trikčių diagnostikos rezultatus ir veiksmus, kurių buvo imtasi problemai spręsti. Šiuos rezultatus galima panaikinti arba nusiųsti palaikymo specialistams, jei reikia papildomos pagalbos. Jei trikčių diagnostikos paketas nepadeda išspręsti problemos, "Windows" trikčių diagnostikos funkcija gali padėti rasti problemos sprendimus "Windows" žinyne ir "Windows" internetinėse bendruomenėse.

Surinkta, apdorota arba perduota informacija Jei įgalinami interneto parametrai, "Windows" trikčių diagnostikos funkcija ieško trikčių diagnostikos paketų sąrašo ir gali jį atsiųsti iš "Microsoft"; jis gali padėti nustatyti ir išspręsti jūsų kompiuterio problemas. Jei nuspręsite paleisti trikčių diagnostikos paketą, kurio nėra jūsų kompiuteryje, "Microsoft" atsiųs trikčių diagnostikos paketą į jūsų kompiuterį. Paleidus trikčių diagnostikos paketą rezultatai įrašomi į jūsų kompiuterį. Šiuose rezultatuose gali būti asmeninės informacijos, pavyzdžiui, vartotojo pseudonimas arba įrenginio pavadinimas. "Windows" trikčių diagnostikos funkcija gali padėti rasti problemų sprendimus "Windows" žinyne ir "Windows" internetinėse bendruomenėse. Su problema susiję raktažodžiai bus nusiųsti "Microsoft", kad būtų lengviau rasti sprendimą. Pavyzdžiui, jei jūsų spausdintuvas veikia netinkamai ir jums reikia pagalbos, "Microsoft" siunčiami tokie žodžiai kaip "spausdintuvas", "spausdinti" ir "spausdinimas".

#### Informacijos naudojimas

Informacija, kurią "Microsoft" surinko jums naudojant "Windows" trikčių diagnostikos funkciją, yra naudojama problemoms, su kuriomis susiduria mūsų vartotojai, spręsti.

#### Pasirinkimas ir valdymas

Jei sąrankos metu pasirenkate Rekomenduojami parametrai, "Windows" trikčių diagnostikos funkcija pagal numatytuosius

nustatymus ieško trikčių diagnostikos paketų internete. Norėdami pakeisti šiuos parametrus, eikite į valdymo skydo parinktį Trikčių diagnostika. Pažymėkite **Keisti parametrus**ir panaikinkite žymės langelio **Leisti vartotojams ieškoti galimų trikčių diagnostikos priemonių iš "Windows" internetinės trikčių diagnostikos tarnybos** žymėjimą. Be to, iešką internete galite išjungti panaikindami žymės langelio **Gaukite pačias naujausias trikčių diagnostikos priemones iš "Windows" internetinės trikčių diagnostikos tarnybos** žymėjimą. Norėdami panaikinti trikčių diagnostikos rezultatus, spustelėkite **Peržiūrėti retrospektyvą**, pasirinkite rezultatą, tada spustelėkite **Naikinti**.

[Į](#page-10-0) [puslapio virš](#page-10-0)[ų](#page-10-0)

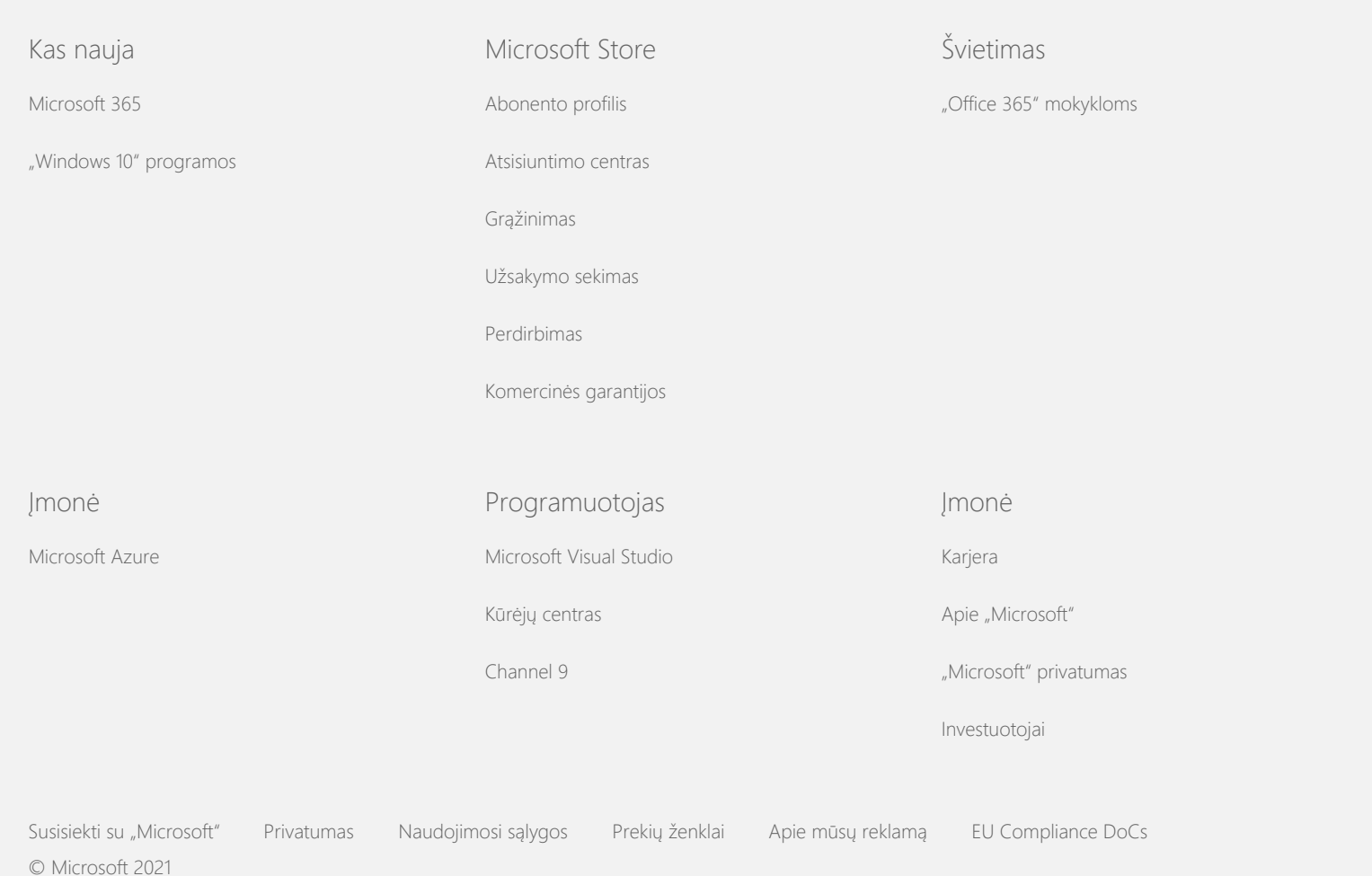

"Windows 7" privatumo nuostatos